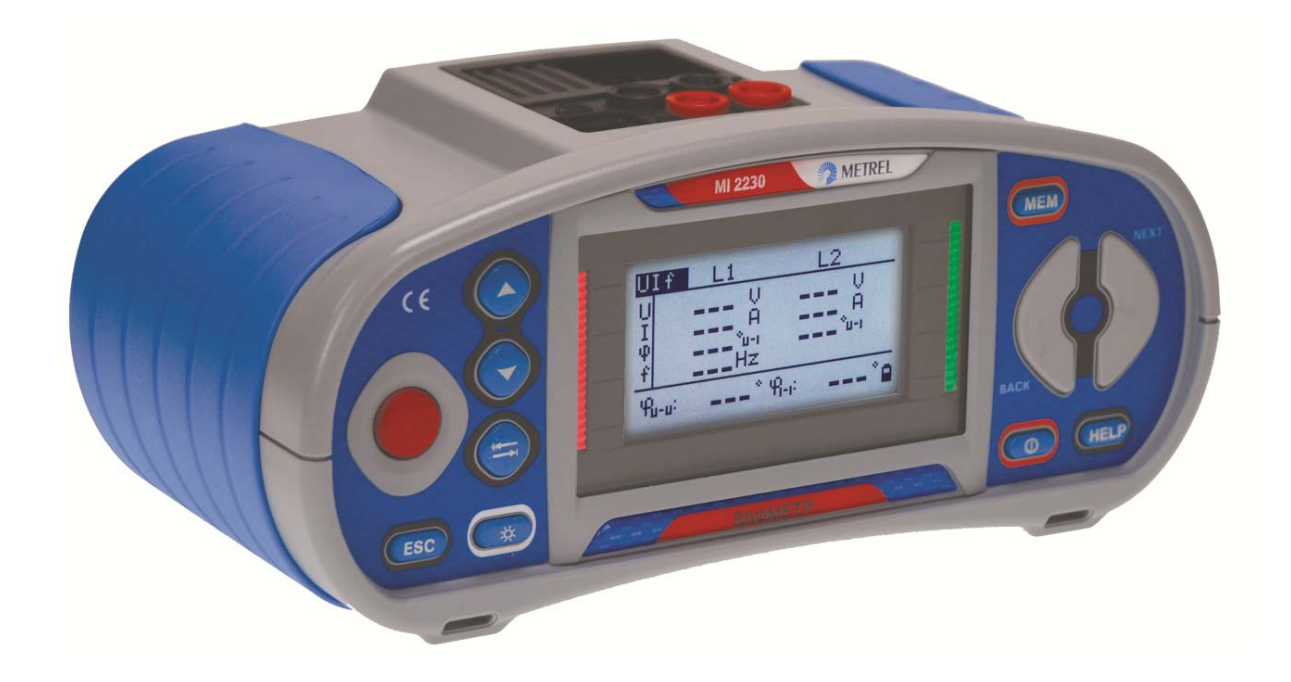

# **Вольтамперфазометр**

**MI 2230** 

# **Руководство по эксплуатации**

*Версия 1.2, Кодовый №: 20 751 958* 

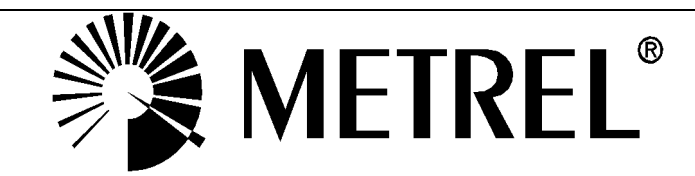

### Содержание

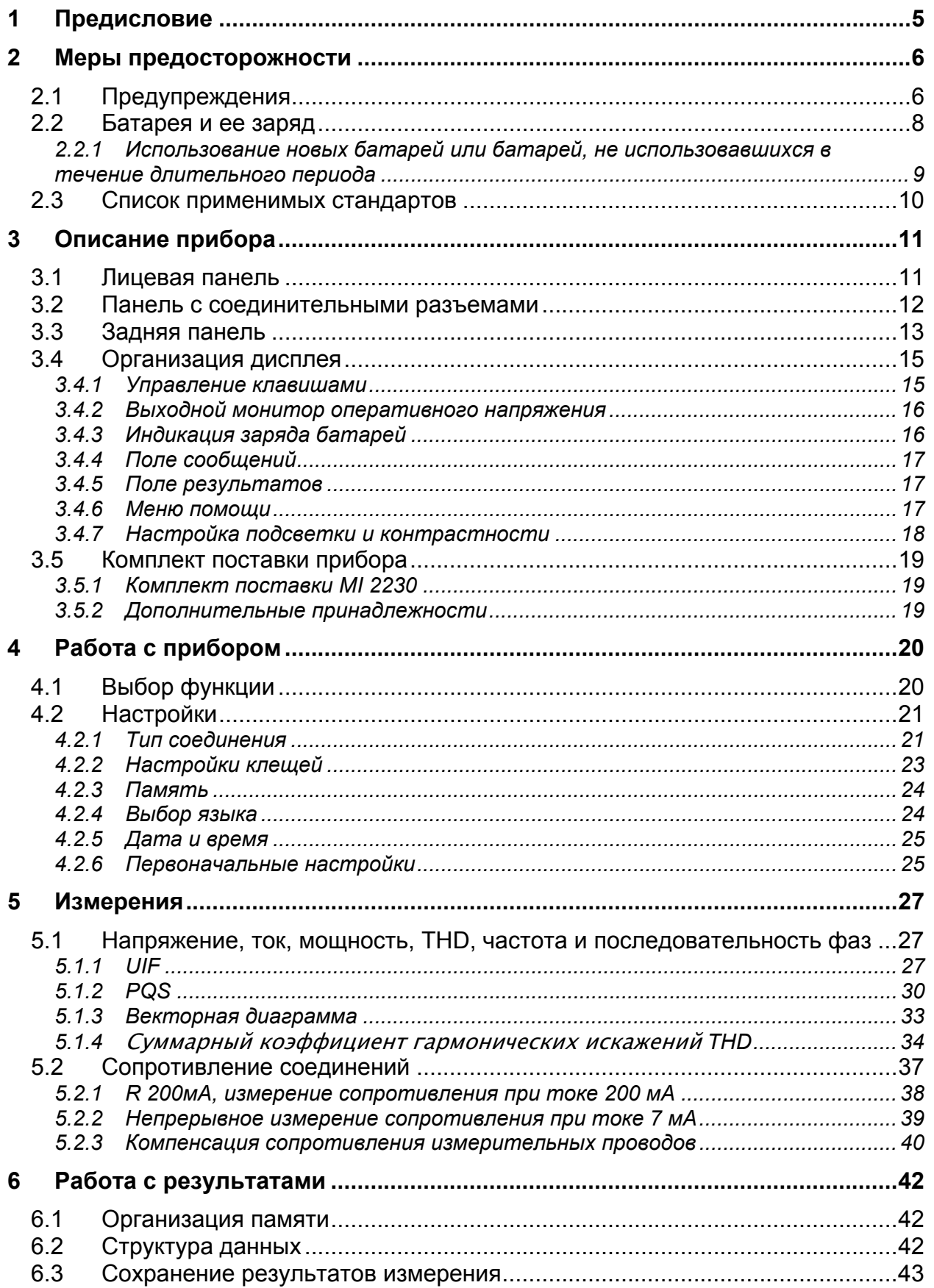

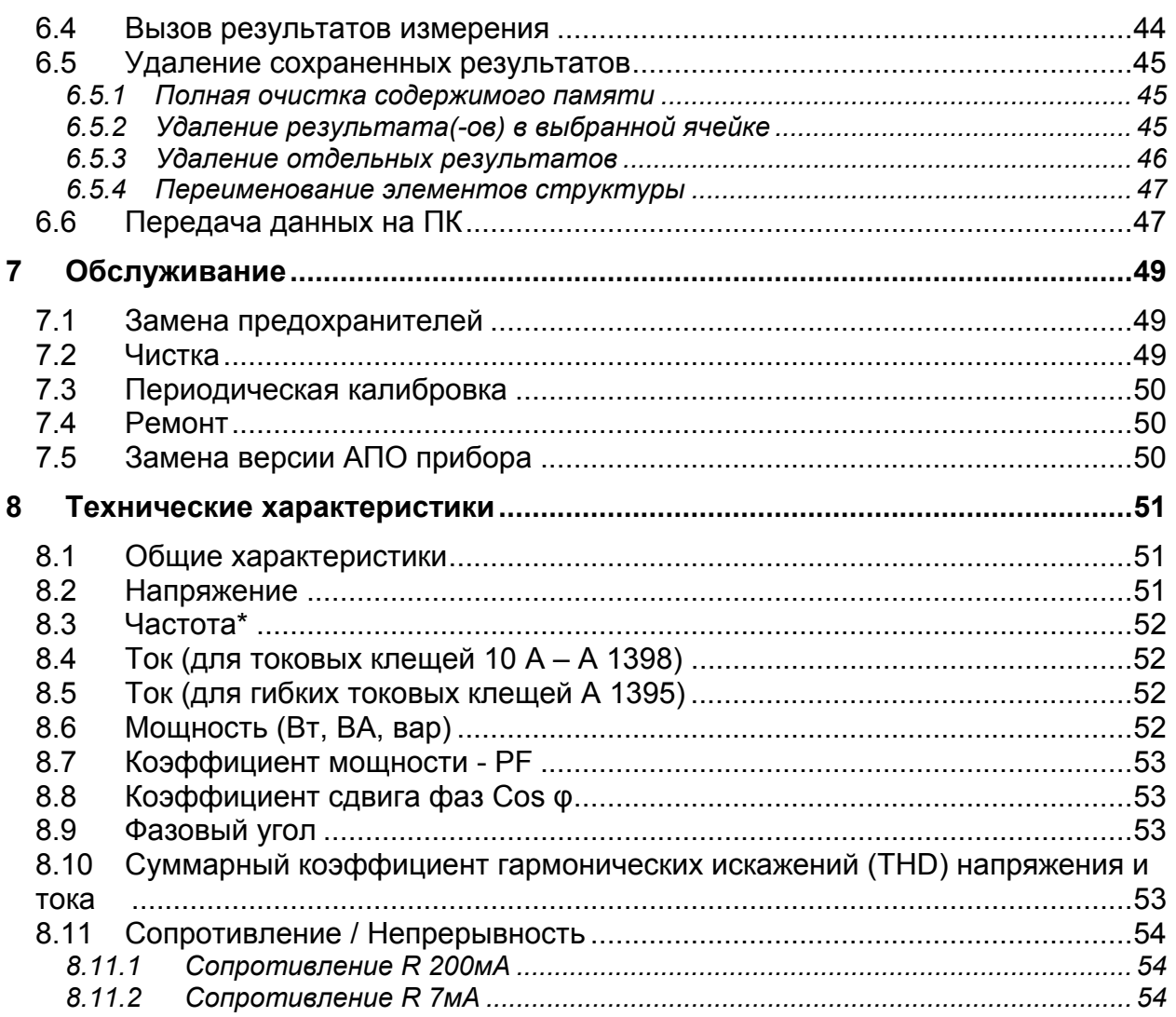

# <span id="page-3-0"></span>**1 Предисловие**

Поздравляем Вас с приобретением Вольтамперфазометра MI 2230 фирмы METREL. Прибор разработан на основании богатого многолетнего опыта работы с измерительным оборудованием для проверки безопасности электрических установок.

Вольтамперфазометр MI 2230 - это профессиональный, многофункциональный, переносной измерительный прибор, предназначенный для проведения полного набора измерений, необходимых для мониторинга состояния электроустановок и устройств в зданиях и в промышленности. С помощью прибора могут быть выполнены следующие измерения и испытания:

- Измерение напряжения;
- Измерение тока;
- Измерение частоты;
- Измерение активной, реактивной и полной мощности;
- Измерение фазового угла, cos φ и коэффициента мощности;
- Измерение сопротивления / Проверка непрерывности соединений.

Широкий ЖК-дисплей с подсветкой позволяет легко считывать получаемую в процессе измерений информацию: результаты, параметры измерения и сообщения. Вольтамперфазометр прост в обращении, и для работы с прибором оператору не нужно иметь специальной подготовки, кроме изучения настоящего Руководства по эксплуатации.

Для ознакомления пользователя с теоретическими основами измерений и их применением, рекомендуется прочесть учебник фирмы Metrel "*Modern Power Quality Measurement Techniques*" *(«Современные методы измерения параметров качества электроэнергии»)*.

В комплект поставки прибора входят все необходимые принадлежности для проведения измерений.

# <span id="page-4-0"></span>**2 Меры предосторожности**

# <span id="page-4-1"></span>*2.1 Предупреждения*

Для обеспечения безопасности оператора при выполнении различных испытаний и измерений, а также сохранности вольтамперфазометра MI 2230, необходимо соблюдать следующие основные меры предосторожности:

 **Общие предупреждения по мерам безопасности:** 

- **Данный знак на приборе означает «Внимательно ознакомьтесь с руководством по эксплуатации». Знак необходимо принимать во внимание!**
- **Если прибор будет использоваться в целях, не указанных в данном руководстве, защитные характеристики прибора могут быть снижены!**
- **Внимательно ознакомьтесь с данным руководством, иначе эксплуатация прибора может представлять опасность для оператора, прибора или для испытываемого оборудования!**
- **Не используйте прибор и принадлежности, если замечено какое-либо повреждение!**
- **Принимайте во внимание все известные меры предосторожности, чтобы исключить риск поражения электрическим током во время измерений при высоком напряжении!**
- **В случае перегорания предохранителя, замените его, следуя инструкции!**
- **Не используйте прибор в системах электропитания переменного тока напряжением выше 600 В переменного тока!**
- **Сервисное обслуживание, ремонт и калибровка прибора должны выполняться только уполномоченными лицами!**
- **Используйте стандартные или дополнительные измерительные принадлежности, поставляемые только нашими дистрибьюторами!**
- **В комплект поставки прибора входят перезаряжаемые NiMh батареи. При необходимости замены аккумуляторных батарей, на их место должны быть установлены батареи того же типа (смотрите метку в отсеке для батарей или описание в данном руководстве). Не используйте щелочные батареи при подключенном зарядном устройстве, в противном случае они могут взорваться!**
- **Внутри прибора присутствует опасное напряжение. Перед открытием крышки отсека для батарей, необходимо отсоединить все измерительные провода, кабель питания и выключить прибор.**
- **При работе с электроустановками должны быть приняты все необходимые меры безопасности во избежание поражения электрическим током!**
- **Предупреждения, касающиеся измерительных функций:**

#### **Измерения напряжения, тока, мощности, THD**

- Во время проведения измерения пользователь может переходить по различным функциям. Во всех функциях при нажатии на клавишу TEST запускается / останавливается измерение!
- Перед началом любого измерения в меню настроек должны быть проверены Настройки токовых клещей и Тип соединения. Выберите соответствующую модель токовых клещей и установите наиболее подходящий диапазон измерений, учитывая ожидаемые значения тока.
- Учитывайте полярность токовых клещей (стрелка на токовых клещах должна быть направлена в сторону подключенной нагрузки), иначе результат может быть отрицательным!

#### **Проверка непрерывности соединений**

- Проверка непрерывности соединений и защитных проводников должна производиться на обесточенном объекте!
- На результат измерения могут повлиять параллельные сопротивления или токи переходного процесса.

## <span id="page-6-0"></span>*2.2 Батарея и ее заряд*

В приборе используются шесть щелочных или перезаряжаемых NiMH элементов питания размером АА. Номинальное время работы приведено для батарей номинальной емкостью 2100 мА/час.

Состояние батарей постоянно отображается в нижнем правом углу экрана.

В случае слишком низкого заряда батарей, прибор сигнализирует об этом, как показано на рисунке 2.1. Данная индикация отображается в течение нескольких секунд, затем прибор выключается.

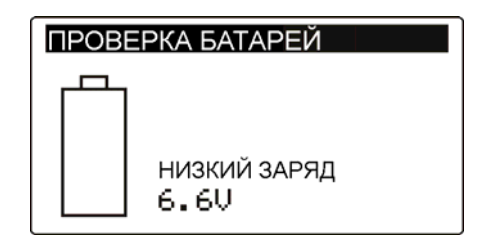

*Рисунок 2.1: Индикация низкого заряда батарей*

Батареи заряжаются всегда, когда адаптер питания подключен к прибору. Полярность разъема питания показана на рисунке 2.2. Встроенная система защиты контролирует процедуру зарядки и обеспечивает максимальную продолжительность работы батарей.

 $\leftarrow$   $+$ 

*Рисунок 2.2: Полярность разъема питания*

Прибор автоматически распознает подключенный адаптер питания и, если батареи присутствуют в приборе, начинает процесс заряда.

Символы:

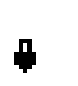

Индикация подключенного адаптера питания и процесса заряда батарей (при их наличии)

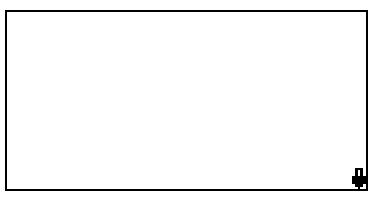

*Рисунок 2.3: Индикация заряда*

- **ДА** Когда прибор подключен к электроустановке, внутри отсека для батарей может присутствовать опасное напряжение! При замене батарей или перед открытием крышки отсека для батарей / предохранителей, отсоедините от прибора все измерительные принадлежности и отключите прибор.
- Убедитесь, что батареи вставлены правильно, иначе прибор может выйти из строя, а батареи могут разрядиться.
- Если прибор не будет использоваться в течение длительного времени, удалите все батареи из отсека для батарей.
- Используйте щелочные или перезаряжаемые NiMH батареи (размер AA). Metrel рекомендует использовать элементы питания с номинальной емкостью 2100 мА/час или выше.
- Не перезаряжайте щелочные батареи!

 Во избежание риска пожара или поражения электрическим током, используйте только адаптер питания, поставляемый производителем или дистрибьютором!

### <span id="page-7-0"></span>**2.2.1 Использование новых батарей или батарей, не использовавшихся в течение длительного периода**

При заряде новых батарей или батарей, не использовавшихся в течение длительного периода времени (более 3 месяцев), могут произойти непредсказуемые химические процессы. NiMH батареи могут быть подвержены эффекту уменьшения емкости (так называемому «эффекту памяти»). В результате данного эффекта время работы прибора может быть значительно сокращено в первоначальные циклы заряда / разряда.

В такой ситуации, для продления срока службы батарей, Metrel рекомендует проделать следующую процедуру:

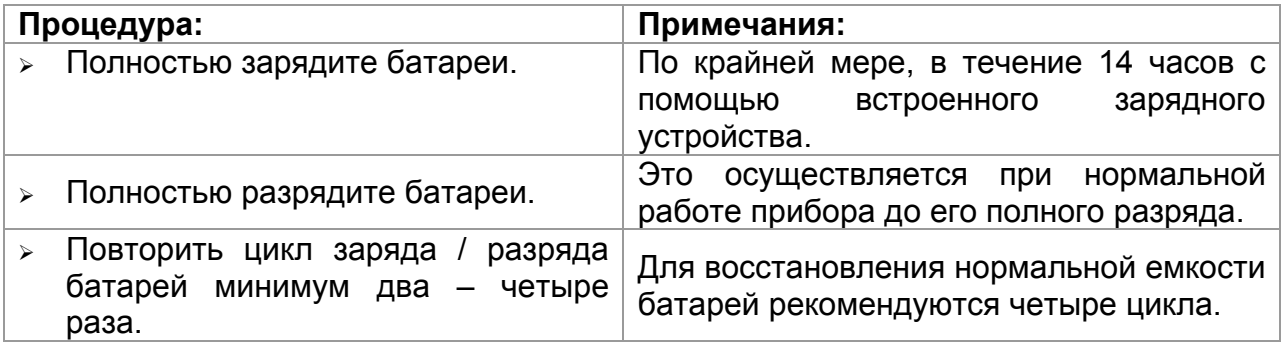

#### **Примечания:**

- Зарядное устройство прибора представляет собой зарядное устройство группы элементов. Это означает, что во время заряда батареи соединены последовательно, поэтому все батареи должны быть в одинаковом состоянии (одинаково заряжены, одного типа и иметь одну дату выпуска).
- Даже одна поврежденная батарея (или просто батарея другого типа) может привести к некорректному заряду полного пакета батарей (нагревание пакета батарей, значительное сокращение времени работы, обратная полярность поврежденной батареи и т.д.).
- Если после выполнения нескольких циклов заряда / разряда не достигнуто увеличение времени работы батарей, необходимо определить состояние отдельных батарей (путем сравнения напряжения батарей, проверки их положения в ячейке зарядного устройства и т.д.). Вероятно, что только некоторые из батарей повреждены.
- Эффекты, описанные выше, не следует путать с естественным снижением емкости батареи с течением времени. Все перезаряжаемые батареи теряют часть своей производительности после неоднократного заряда / разряда. Фактическое уменьшение емкости батарей, связанное с количеством циклов заряда / разряда, зависит от типа батареи и приведено в технических характеристиках, данных производителем батареи.

## <span id="page-8-0"></span>*2.3 Список применимых стандартов*

Вольтамперфазометр MI 2230 произведен и испытан в соответствии со следующими стандартами:

*Электромагнитная совместимость (ЕМС)*  EN 61326 Электрическое оборудование для измерений, контроля и лабораторного использования – требования EMC Класс B (переносное оборудование, используемое в контролируемой ЭM среде). *Безопасность (LVD)* EN 61010-1 Требования безопасности для электрического оборудования для измерений, контроля и лабораторного использования – Часть 1: Общие требования. EN 61010-2-030 Требования безопасности для электрического оборудования для измерений, контроля и лабораторного использования – Часть 2- 030: специальные требования для измерительных контуров. EN 61010-031 Требования безопасности для измерительных принадлежностей. EN 61010-2-032 Требования безопасности для электрического оборудования для измерения, контроля и лабораторного использования – Часть 2- 032: специальные требования для измерительных токовых клещей. *Функциональность* EN 61000-4-30 Методы тестирования и измерений – Методы измерений параметров качества электроэнергии. EN 61557-12 Оборудование для проверки, измерения или мониторинга защитных мер – Часть 12: Работа измерительных и контрольноизмерительных устройств. EN 61000-4-7 Общий справочник по измерениям гармоник и интергармоник и измерительной аппаратуре.

### **Примечания относительно стандартов EN и IEC:**

Текст данного руководства содержит в себе ссылки на Европейские стандарты. Все стандарты серии EN 6XXXX (например, EN 61010) эквивалентны стандартам серии IEC с такими же номерами (например, IEC 61010) и отличаются только внесенными поправками.

# <span id="page-9-0"></span>**3 Описание прибора**

# *3.1 Лицевая панель*

<span id="page-9-1"></span>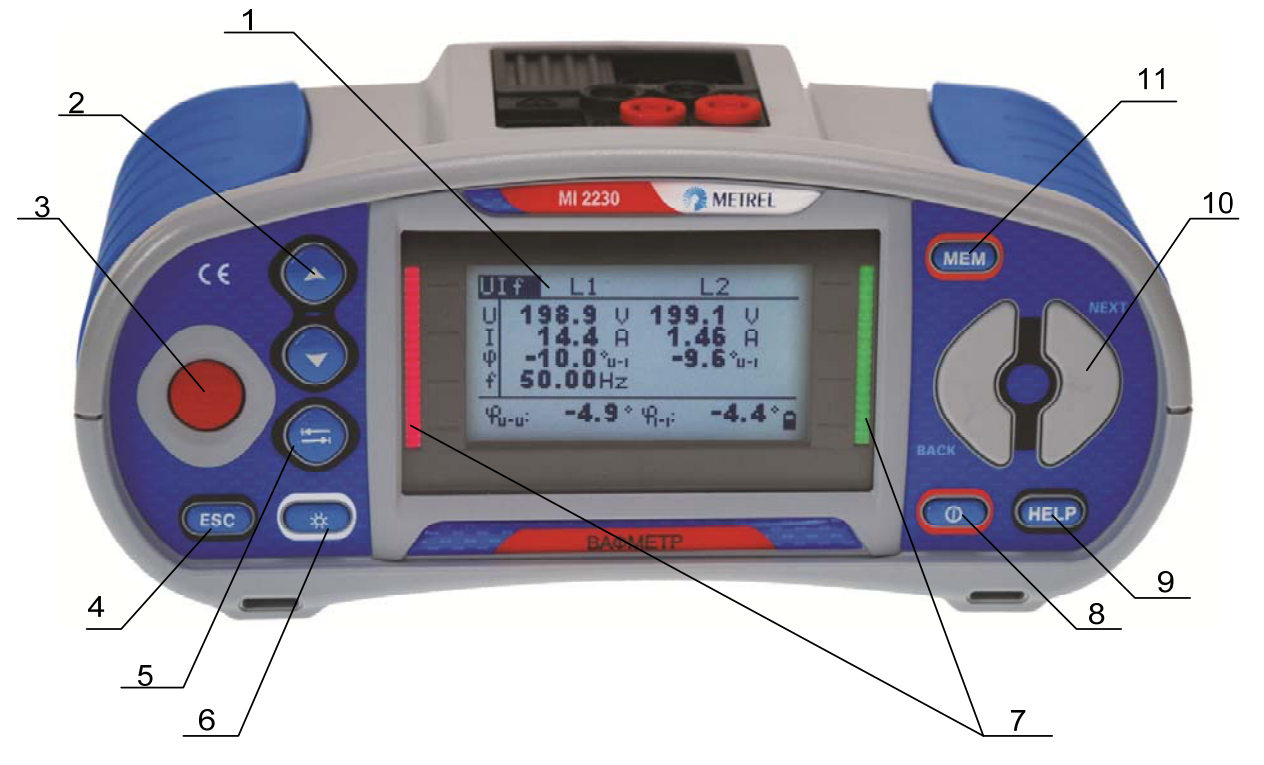

*Рисунок 3.1: Лицевая панель*

#### **Условные обозначения**:

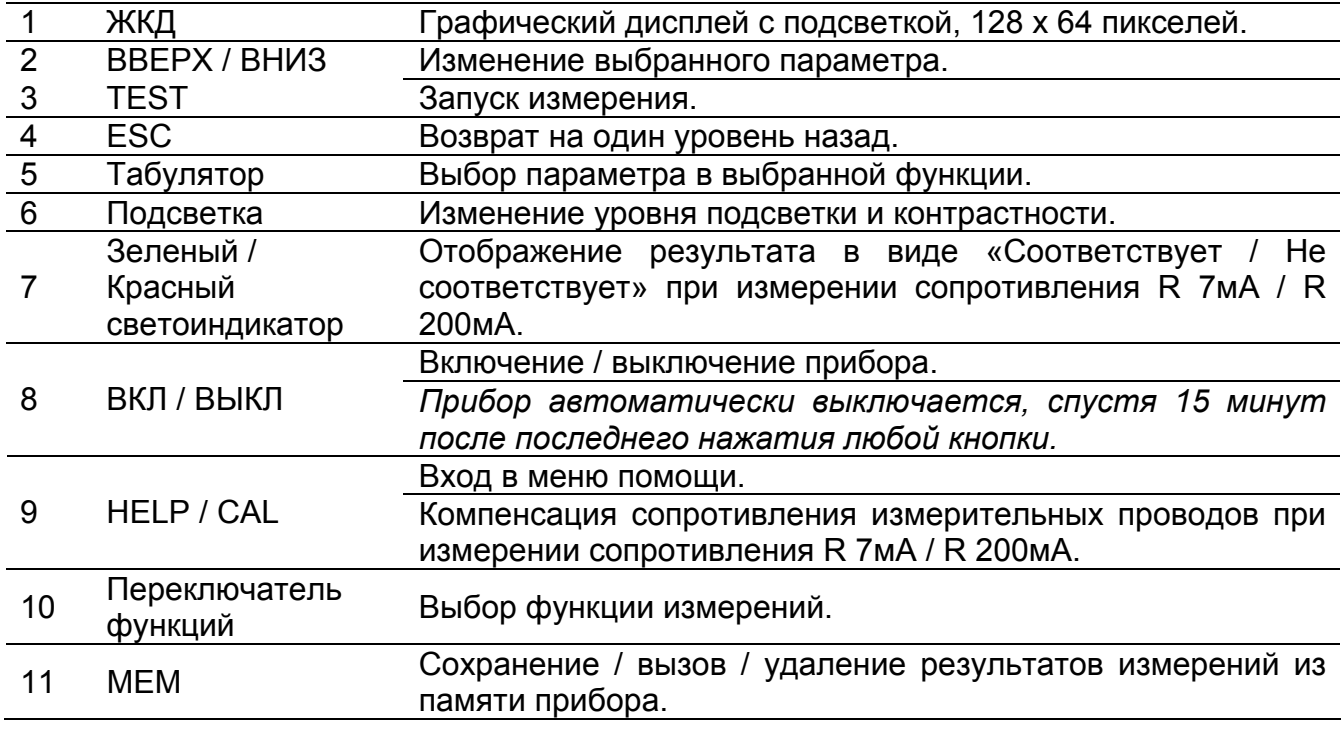

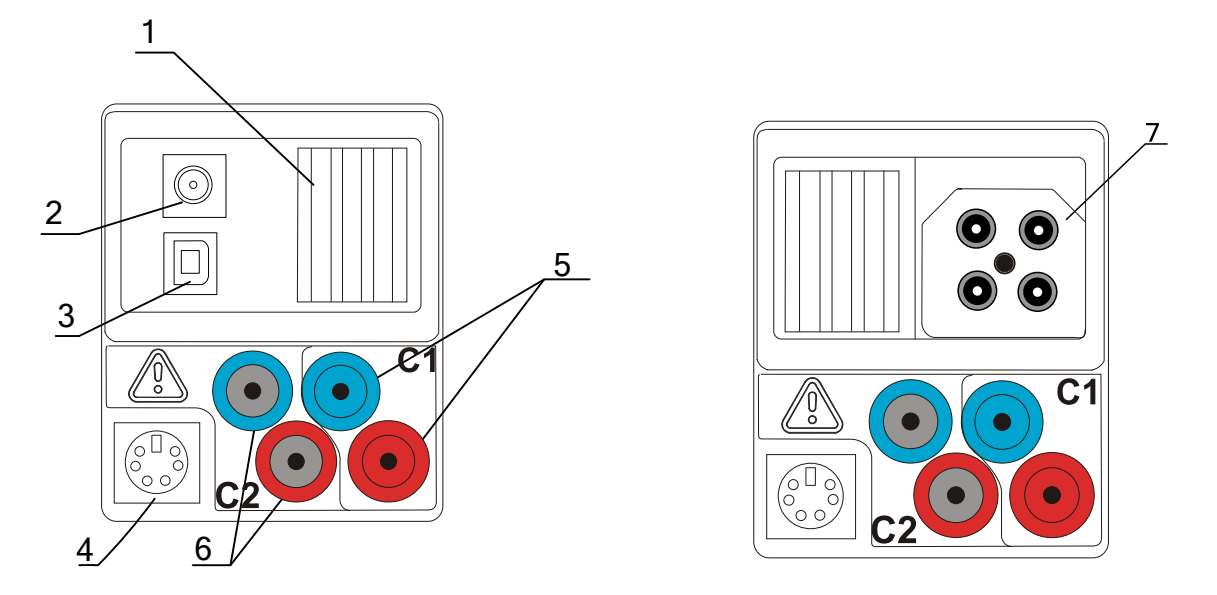

## *3.2 Панель с соединительными разъемами*

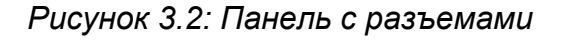

#### **Условные обозначения**:

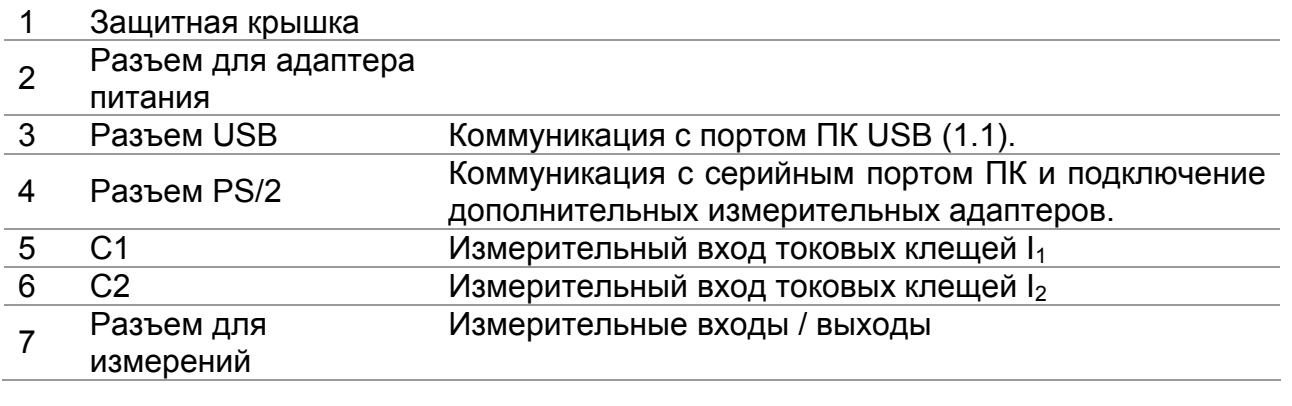

### **Предупреждения!**

- **Максимально допустимое напряжение между любыми измерительными выводами и землей – 600 В!**
- **Максимально допустимое напряжение между измерительными**
- **выводами 600 В! Максимально допустимое напряжение между измерительными выводами C1, C2 – 3 В!**
- <span id="page-10-0"></span> **Максимально допустимое кратковременное напряжение внешнего адаптера питания – 14 В!**

# <span id="page-11-0"></span>*3.3 Задняя панель*

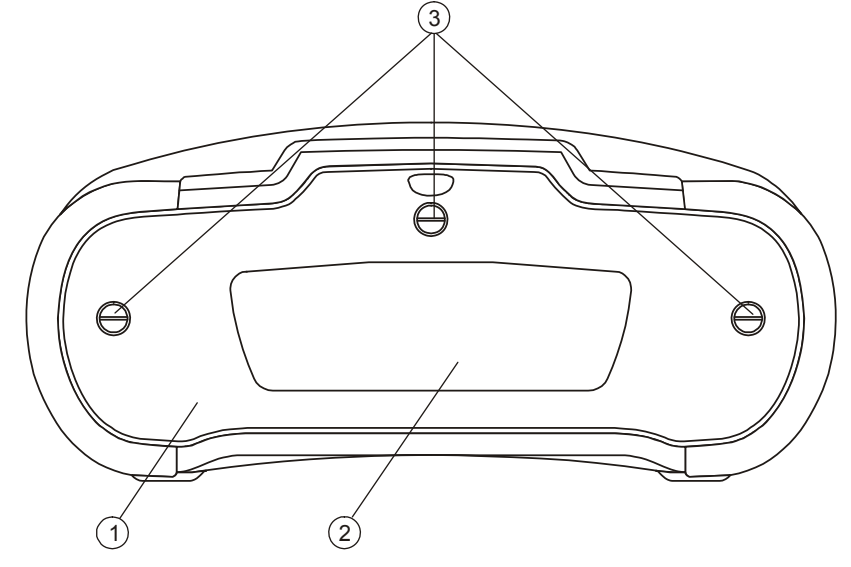

*Рисунок 3.3: Задняя панель* 

### **Условные обозначения:**

- 1 Крышка отсека для батарей / предохранителей.
- 2 Информационный ярлык.
- 3 Винты для фиксации крышки отсека для батарей.

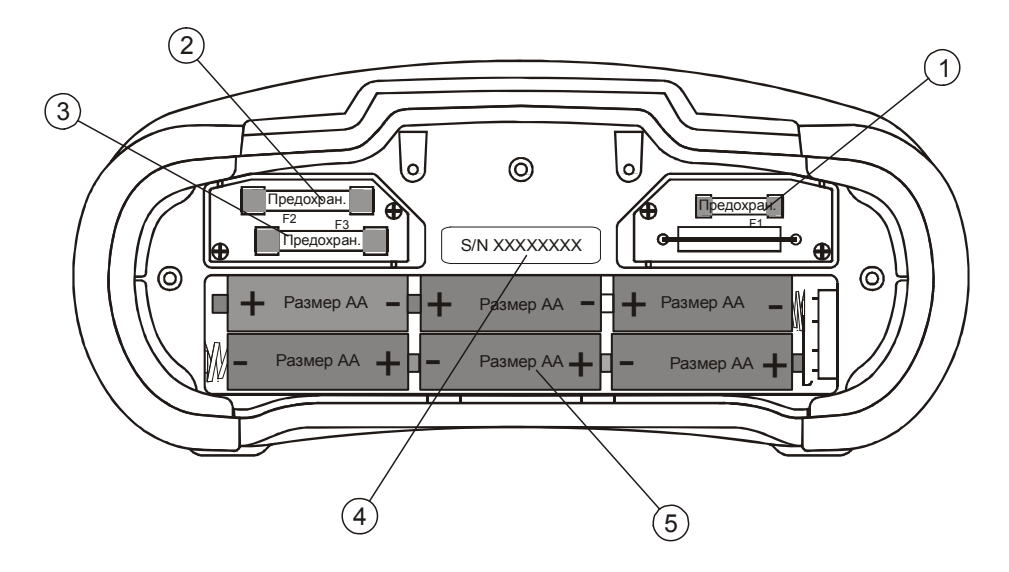

*Рисунок 3.4: Отсек для батарей и предохранителей*

### **Условные обозначения:**

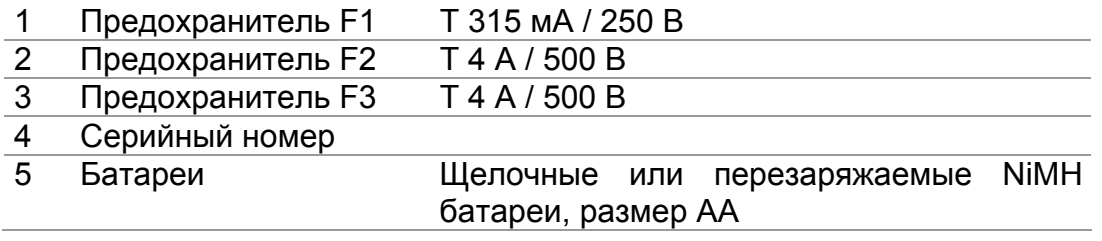

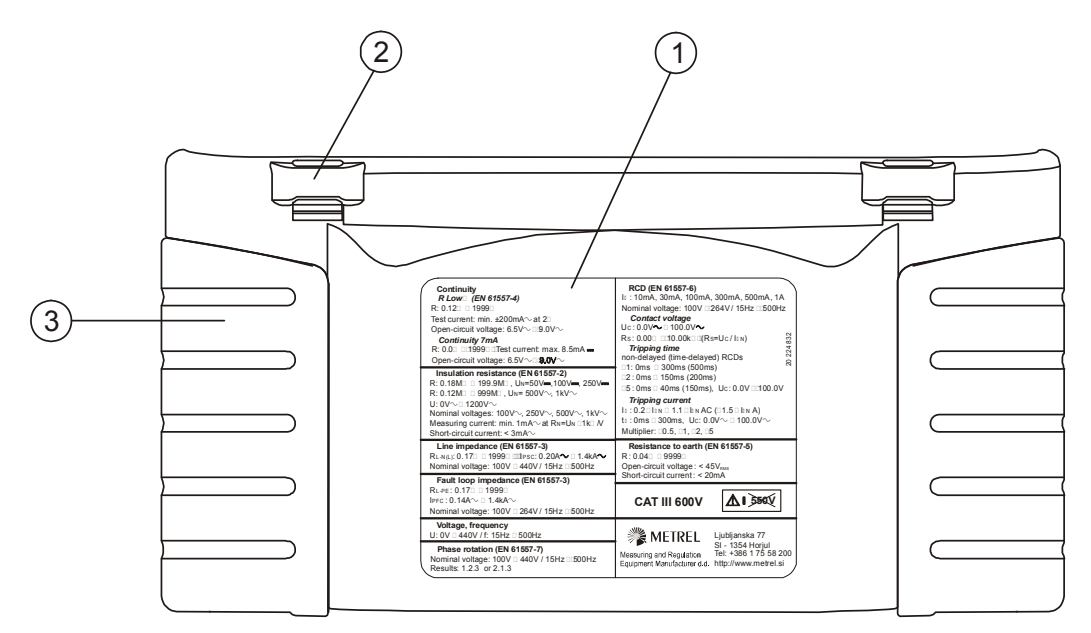

*Рисунок 3.5: Вид снизу*

## **Условные обозначения:**

- 1 Информационный ярлык.
- 2 Держатели нашейного ремня.
- 3 Боковое покрытие.

# *3.4 Организация дисплея*

#### **3.4.1 Управление клавишами**

<span id="page-13-1"></span><span id="page-13-0"></span>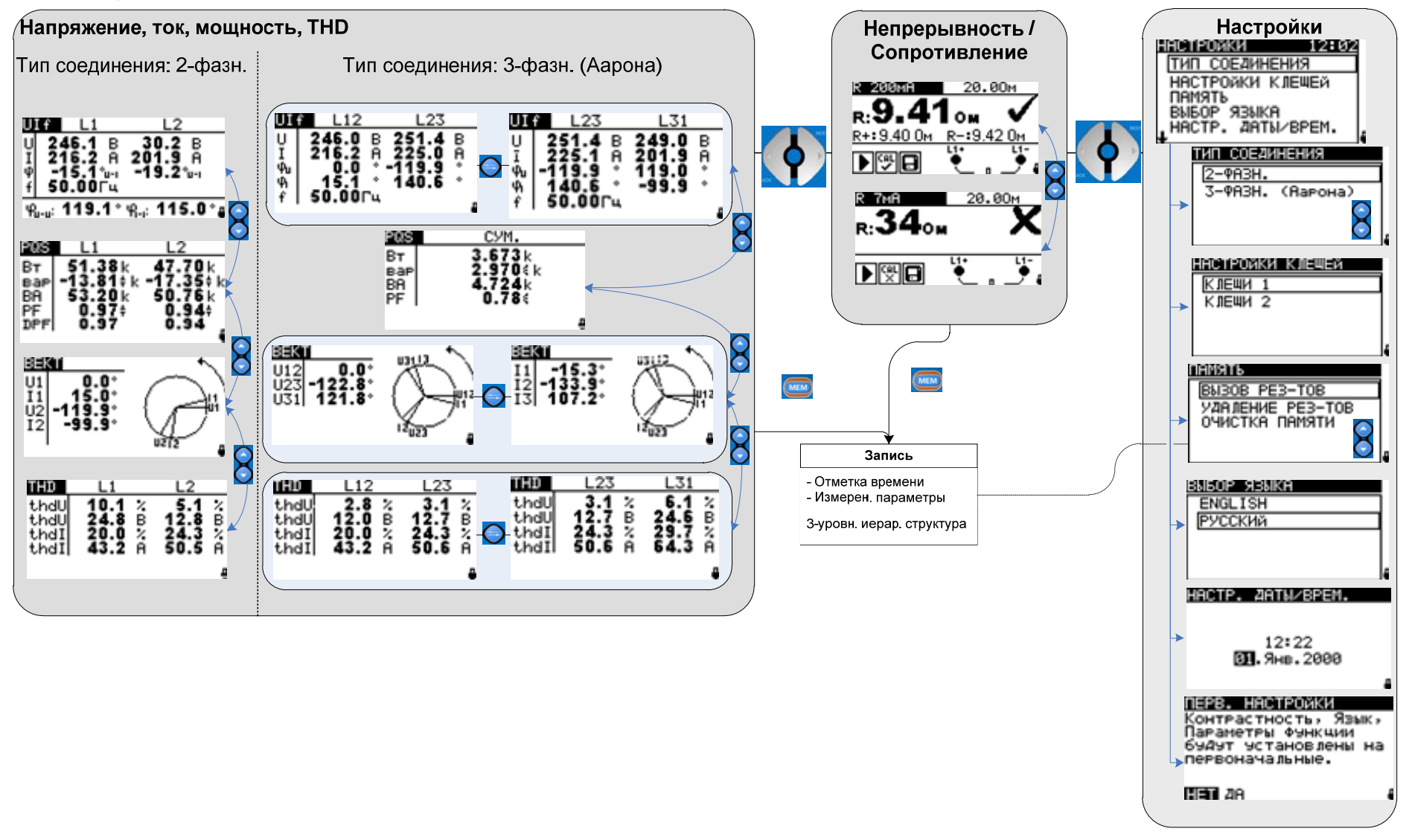

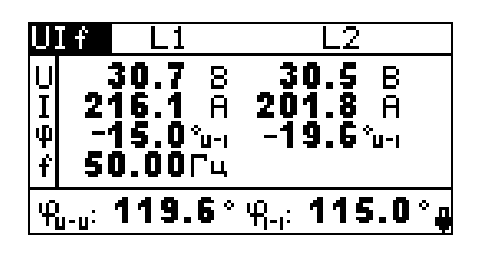

*Рисунок 3.6: Типичный экран функции*

| lR 200mA                           | 20.00м         |  |
|------------------------------------|----------------|--|
| k:9.41                             | O <sub>M</sub> |  |
| $\overline{\textsf{R+}}$ : 9.40 Om | -R−÷9.42 0м    |  |
| AL                                 |                |  |

*Рисунок 3.7: Типичный экран функции*

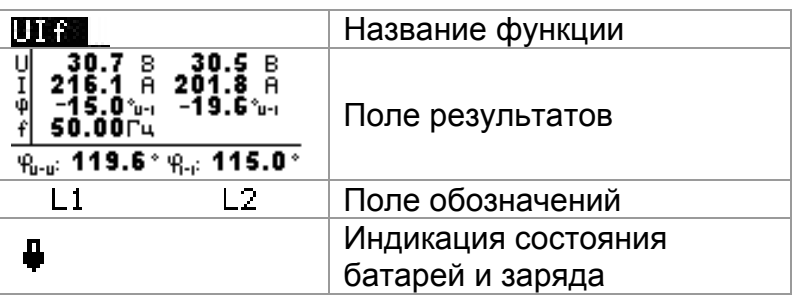

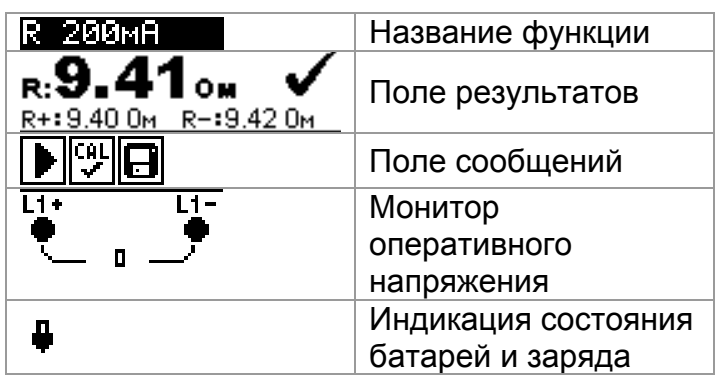

### <span id="page-14-0"></span>**3.4.2 Выходной монитор оперативного напряжения**

Выходной монитор отображает оперативное напряжение на измерительных выводах, а также информацию об активных измерительных выводах.

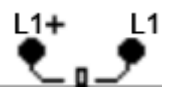

Оперативное напряжение отображено вместе с индикацией измерительных выводов. При выбранном измерении используются измерительные выводы L2+ и L1-.

### <span id="page-14-1"></span>**3.4.3 Индикация заряда батарей**

Данная индикация отображает уровень заряда батарей и подключение внешнего зарядного устройства.

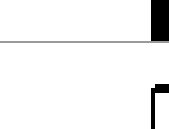

Индикация уровня заряда батарей.

Низкий уровень заряда батарей. Пакет батарей имеет слишком слабый заряд, для того чтобы обеспечить правильный результат. Замените или зарядите батареи.

## <span id="page-15-0"></span>**3.4.4 Поле сообщений**

В поле сообщений отображаются предупреждения и другие сообщения.

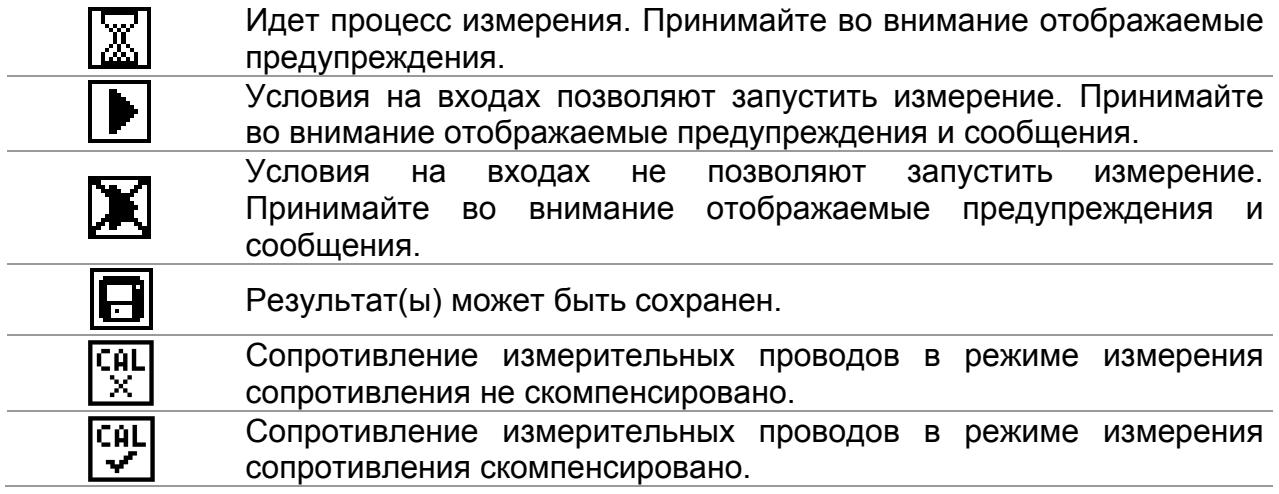

### <span id="page-15-1"></span>**3.4.5 Поле результатов**

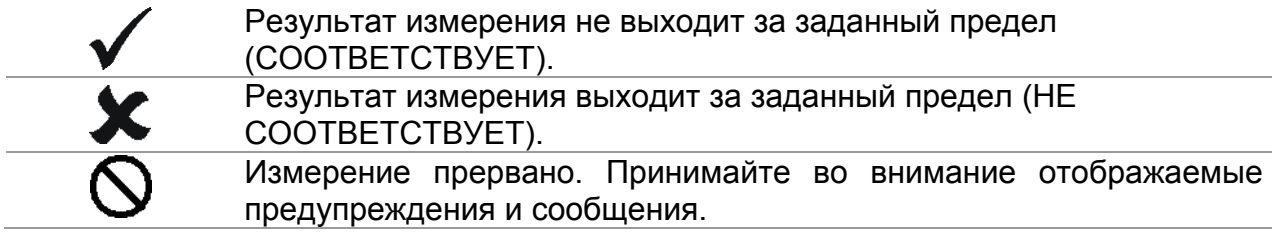

### <span id="page-15-2"></span>**3.4.6 Меню помощи**

**HELP** Открывает меню помощи.

Меню помощи содержит схемы правильного подключения прибора к электроустановке. После выбора измерения нажмите кнопку **HELP**, чтобы просмотреть соответствующее меню помощи. Меню помощи не доступно в функциях измерения сопротивления / проверки непрерывности соединений R 7мА и R 200мА, а клавиша HELP используется для калибровки.

#### Клавиши в меню помощи:

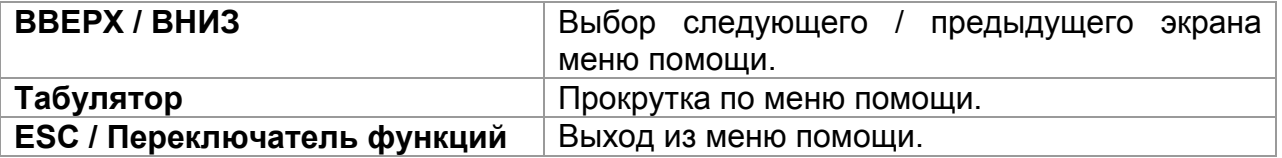

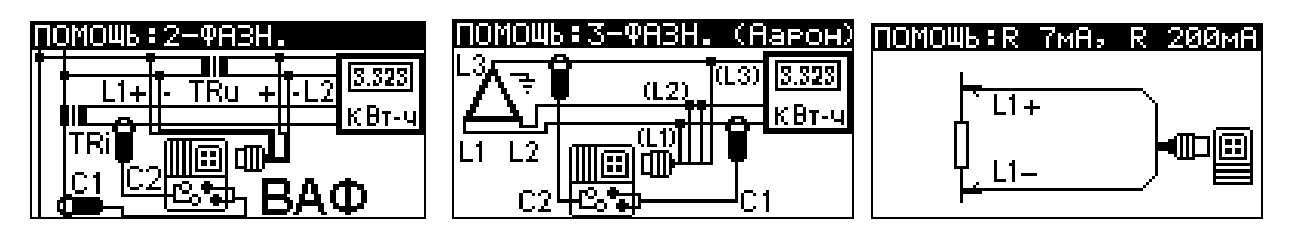

*Рисунок 3.8: Примеры экранов в меню помощи*

### <span id="page-16-0"></span>**3.4.7 Настройка подсветки и контрастности**

С помощью клавиши ПОДСВЕТКА могут быть отрегулированы уровень подсветки и контрастность дисплея.

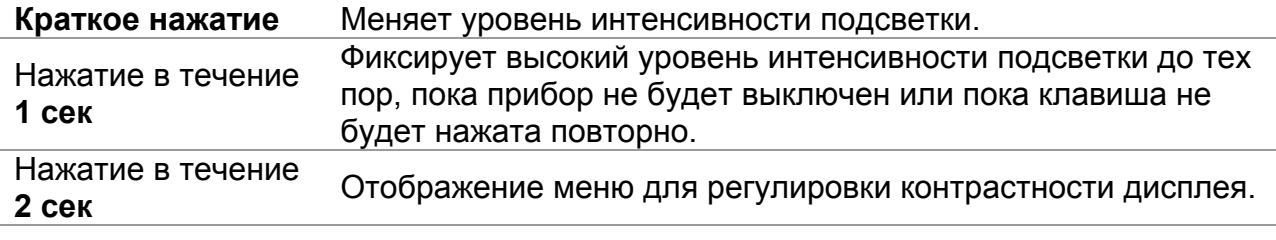

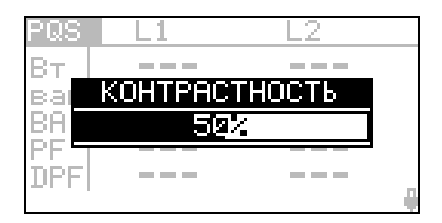

*Рисунок 3.9: Меню регулировки контрастности*

Клавиши для регулировки контрастности:

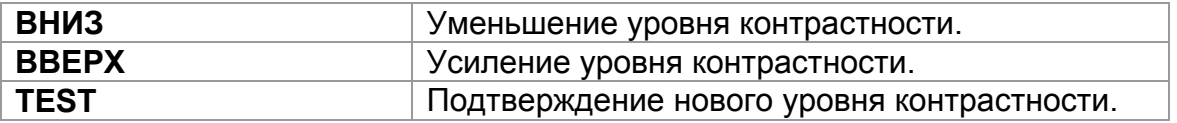

# <span id="page-17-0"></span>*3.5 Комплект поставки прибора*

### <span id="page-17-1"></span>**3.5.1 Комплект поставки MI 2230**

- Прибор MI 2230;
- Руководство по эксплуатации;
- Свидетельство о калибровке;
- Измерительный кабель, 4 x 1,5 м;
- Измерительный наконечник, 4 шт.
- Токовые клещи 10 А, A 1398, 2 шт.
- Зажим типа «крокодил», 4 шт.;
- Набор NiMH батарей;
- Адаптер питания;
- Копмакт-диск с руководством по эксплуатации, ПО EuroLink и учебником "*Modern Power Quality Measurement Techniques*".
- Набор ремней для переноски

# <span id="page-17-2"></span>**3.5.2 Дополнительные принадлежности**

Дополнительные принадлежности, которые могут быть заказаны у Вашего дистрибьютора, приведены в прилагаемом списке.

# <span id="page-18-0"></span>**4 Работа с прибором**

# <span id="page-18-1"></span>*4.1 Выбор функции*

Для выбора измерительной функции используется **ПЕРЕКЛЮЧАТЕЛЬ ФУНКЦИЙ**.

Клавиши:

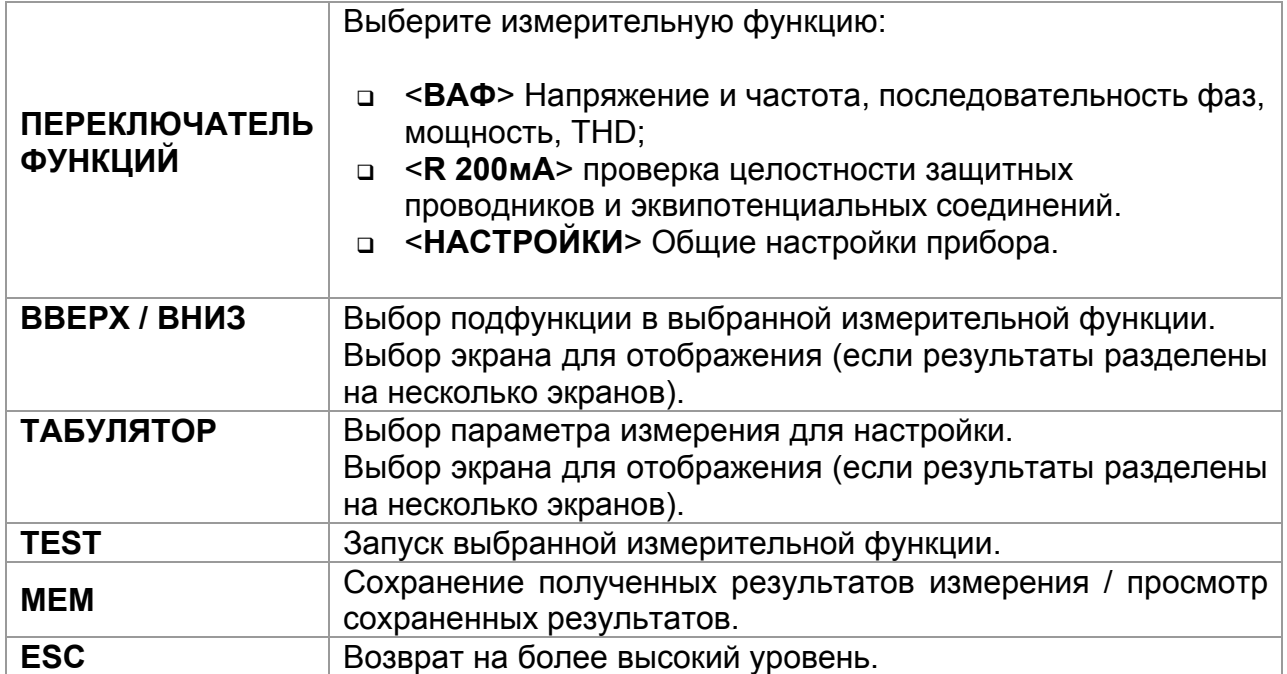

### Клавиши в поле **параметров измерения**:

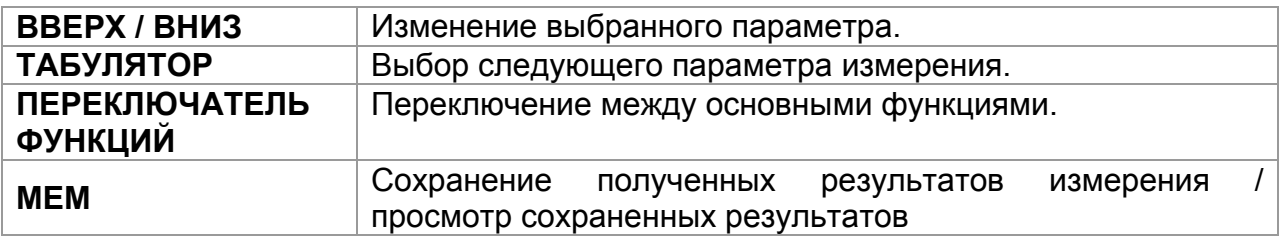

Основное правило активизации параметров для оценки результатов измерения: **ВЫКЛ** Предельное значение не установлено, индикация:

Параметр **ВКЛ Значение(я)** – Результат будет отображаться с оценкой СООТВЕТСТВУЕТ или НЕ СООТВЕТСТВУЕТ, в зависимости от установленного предела.

Обратитесь к *Главе 5* для получения более подробной информации о работе каждой измерительной функции.

# <span id="page-19-0"></span>*4.2 Настройки*

В меню **настроек** могут быть выполнены различные действия:

- Настройка типа соединения;
- Выбор токовых клещей;
- Вызов и удаление сохраненных результатов
- Выбор языка;
- Настройка даты и времени;
- Установка первоначальных настроек;
- Просмотр данных о приборе.

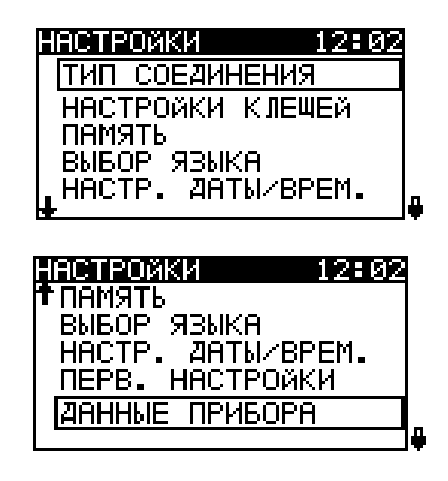

*Рисунок 4.1: Опции в меню настроек*

Клавиши:

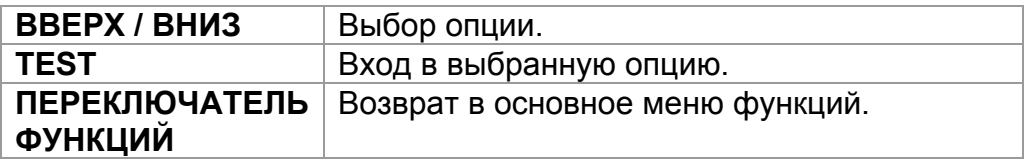

### <span id="page-19-1"></span>**4.2.1 Тип соединения**

В данном меню может быть установлен тип соединения прибора.

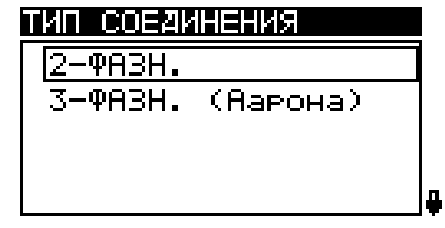

*Рисунок 4.2: Установка типа соединения*

Параметры для настройки:

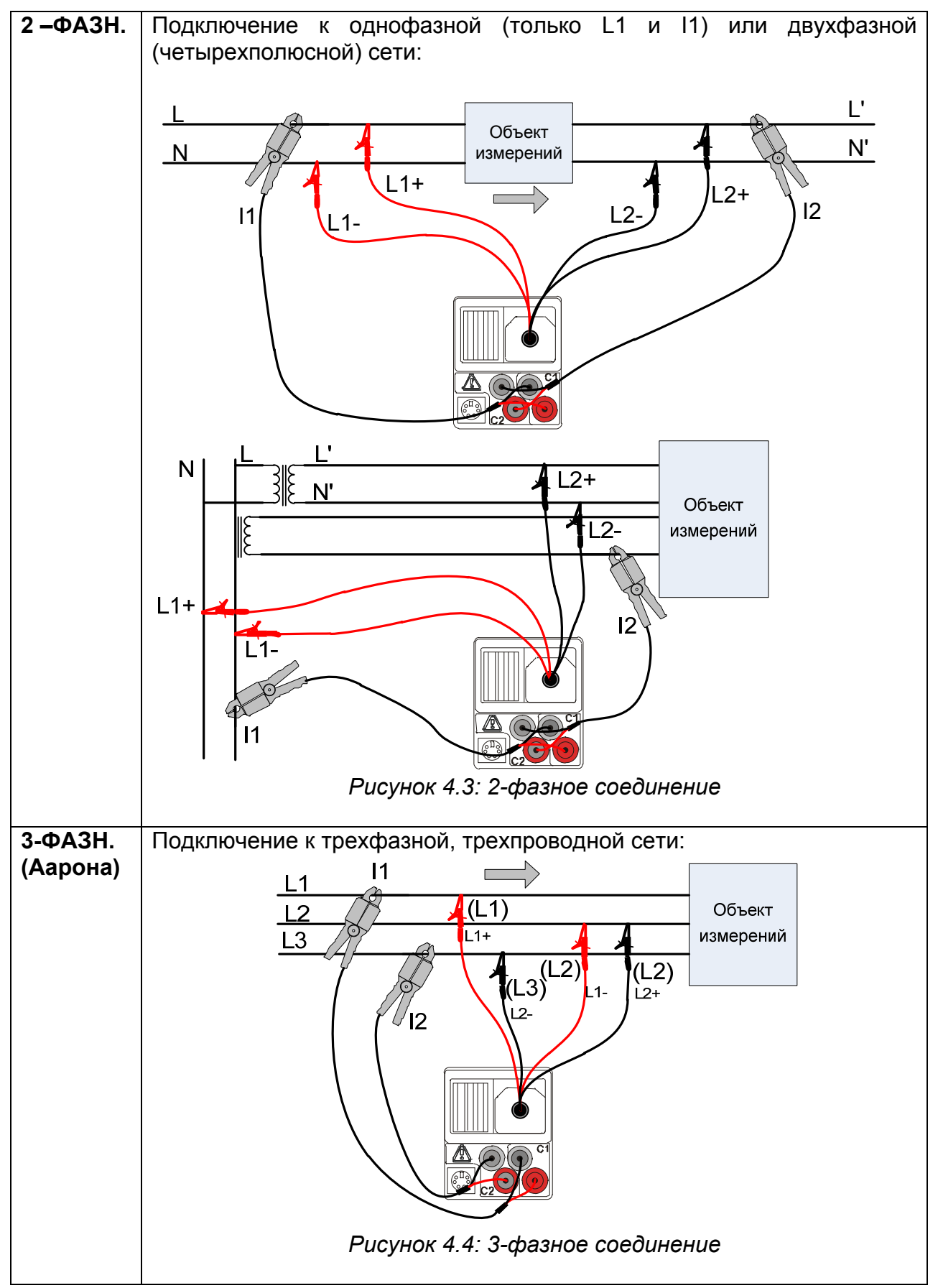

#### **Выбор параметров измерения**

Клавиши:

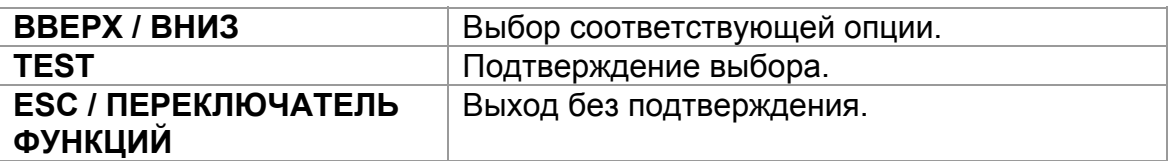

### <span id="page-21-0"></span>**4.2.2 Настройки клещей**

В данном меню могут быть настроены измерительные входы С1 и С2.

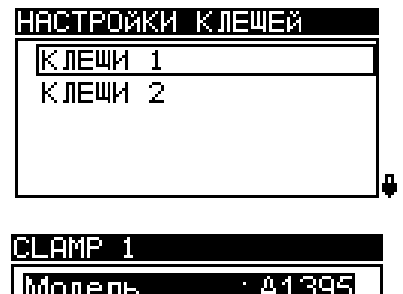

Диапазон

MEM: SAVE

*Рисунок 4.5: Настройка измерительных входов токовых клещей* 

 $\overline{3000A}$ 

#### **Выбор входа для клещей**

Клавиши:

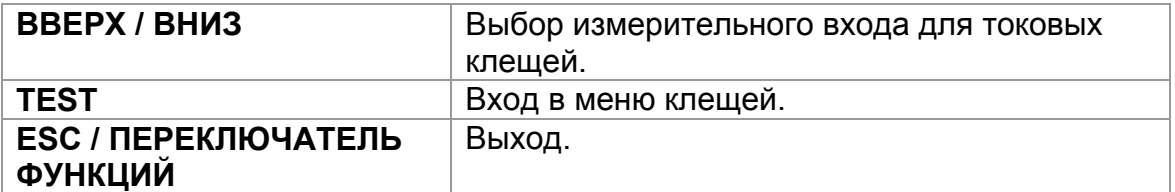

Параметры для настройки:

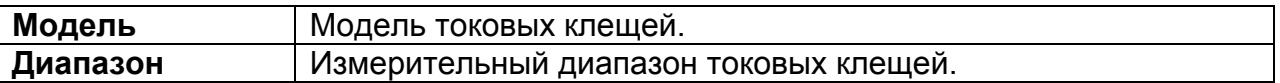

#### **Выбор параметров**

Клавиши:

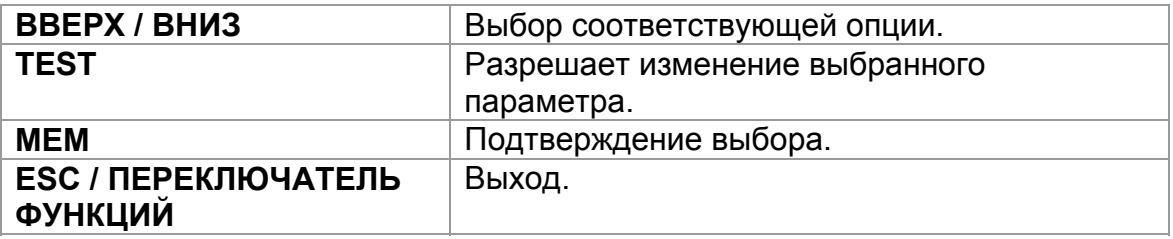

#### **Изменение выбранного параметра**

Клавиши:

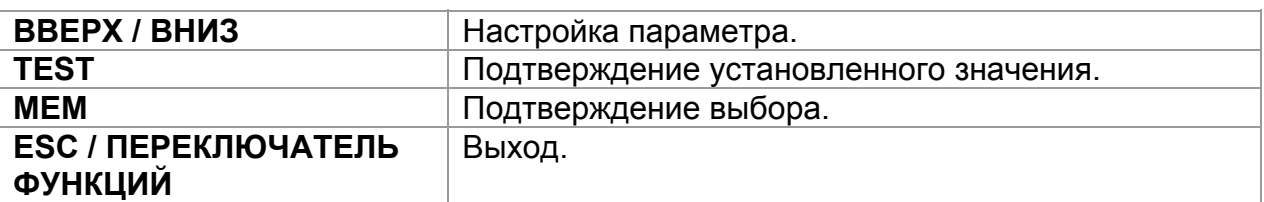

### <span id="page-22-0"></span>**4.2.3 Память**

В данном меню могут быть просмотрены или удалены сохраненные данные. Для получения боле подробной информации обратитесь к *главе 6 Работа с памятью*.

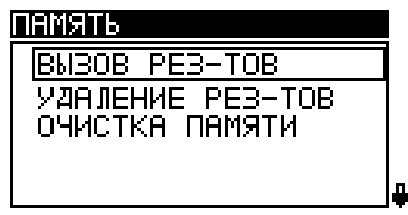

*Рисунок 4.6: Меню Памяти*

Клавиши:

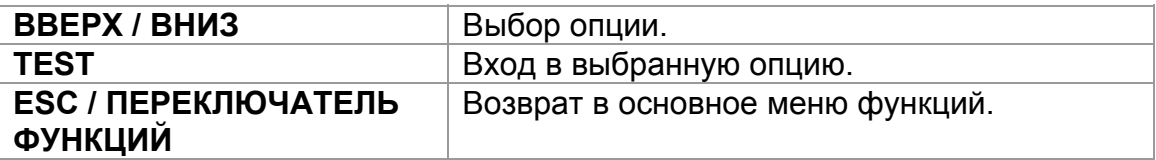

### <span id="page-22-1"></span>**4.2.4 Выбор языка**

В данном меню может быть установлен язык интерфейса прибора.

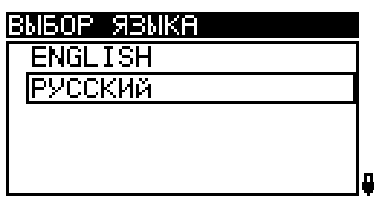

*Рисунок 4.7: Выбор языка*

Клавиши:

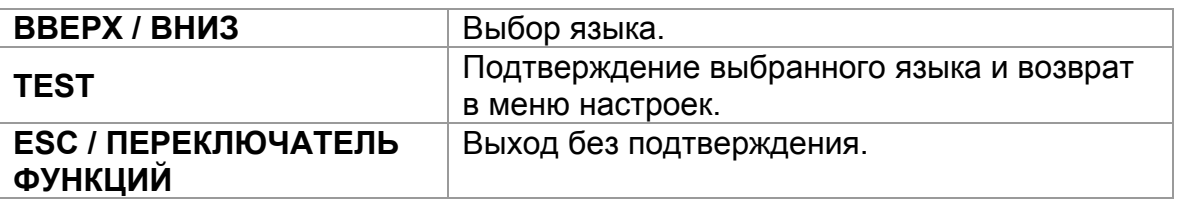

### <span id="page-23-0"></span>**4.2.5 Дата и время**

В данном меню могут быть установлены дата и время.

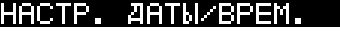

12:22 **ЕЛ.** Янв. 2000

#### *Рисунок 4.8: Установка даты и времени*

Клавиши:

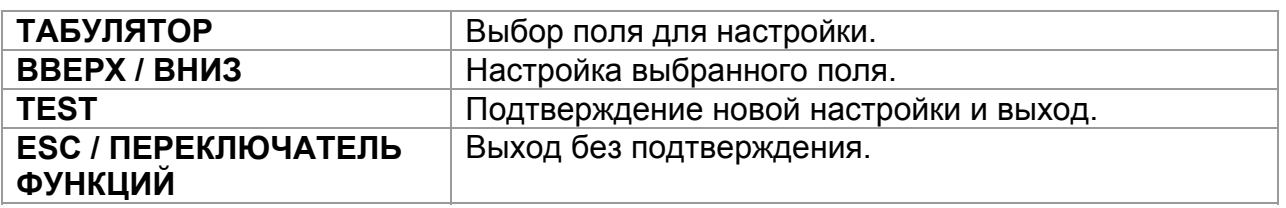

#### **Предупреждение**:

 Если из прибора извлекаются батареи более чем на 1 минуту, то настройки даты и времени будут утеряны.

### <span id="page-23-1"></span>**4.2.6 Первоначальные настройки**

В данном меню могут быть установлены первоначальные (заводские) настройки прибора, параметры измерения и предельные значения.

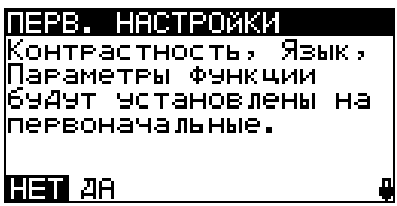

*Рисунок 4.9: Диалог в меню первоначальных настроек*

Клавиши:

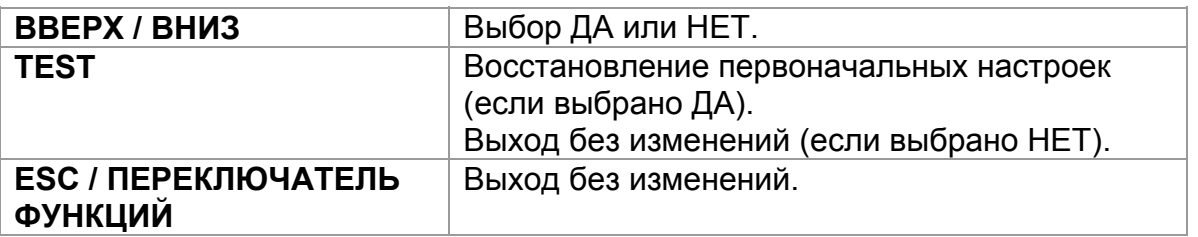

#### **Предупреждения:**

- При использовании данной опции пользовательские настройки будут утеряны!
- Если из прибора извлекаются батареи более чем на 1 минуту, то пользовательские настройки также будут утеряны.

Первоначальные настройки приведены ниже:

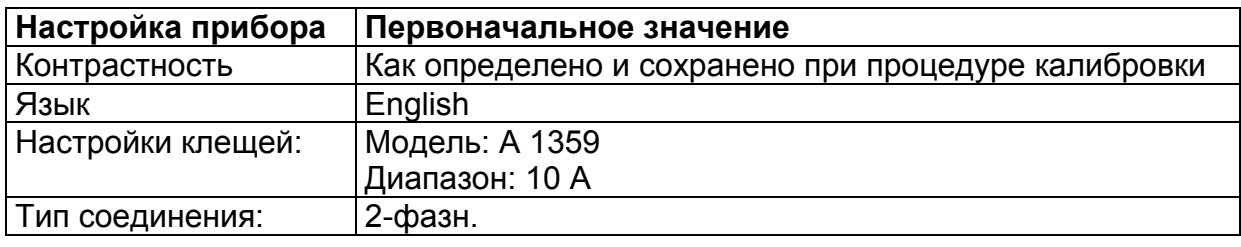

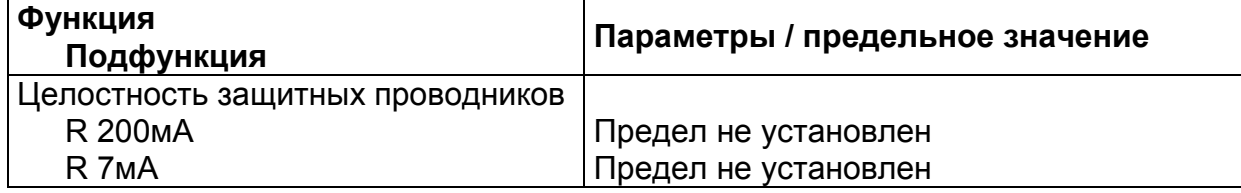

#### **Примечание**:

 Первоначальные настройки (перезагрузка прибора) также могут быть восстановлены путем нажатия клавиши ТАБУЛЯТОР во время включения прибора.

# **5 Измерения**

### <span id="page-25-1"></span>*5.1 Напряжение, ток, мощность, THD, частота и последовательность фаз*

# <span id="page-25-2"></span>**5.1.1 UIF**

На экране UIF отображаются СКЗ (среднеквадратические значения) напряжения, тока и углы сдвига фаз, измеряемые прибором. Прибор отображает измерения, соответствующие выбранному типу соединения: 2-фазной или 3-фазной (Аарона) схеме подключения.

### **Процедура измерения UIF**

- Выберите тип соединения (см. раздел *4.2.1 Тип соединения*).
- При необходимости установите настройки клещей (см. раздел *4.2.2 Настройки клещей*).
- С помощью переключателя функций и клавиш ВВЕРХ / ВНИЗ выберите подфункцию **UIF**.
- Измерения начнутся автоматически.
- <span id="page-25-0"></span>**Подключите** измерительный кабель и измерительные клещи к прибору.
- **Подключите** измерительные провода к объекту измерений (см. *рисунок 4.3* и *рисунок 4.4*).
- **Охватите** провода, по которым протекает ток, который будет измеряться **(**см. раздел *4.2.1 Тип соединения*).
- Нажмите клавишу **TEST** повторно, чтобы остановить измерения. Все подфункции будут остановлены.
- Сохраните результаты измерения, нажав клавишу **MEM** (опция).
- Нажмите клавишу **TEST**, чтобы снова запустить измерения. При этом будут запущены все подфункции.

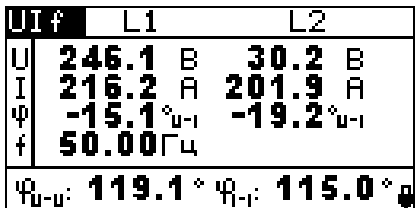

*Рисунок 5.1: Измерения UIf для 2-фазной схемы подключения*

Результаты, отображаемые для 2-фазной схемы подключения:

 $U_1$ ................ СКЗ напряжение между проводниками L1+ и L1-;

U2 ............СКЗ напряжение между проводниками L2+ и L2-;

 $I_1$ ................. Ток, измеренный токовыми клещами  $I_1$ ;

 $I_2$ ................. Ток, измеренный токовыми клещами  $I_2$ ;

 $\varphi_{U1-I1}$  ........ Угол сдвига фаз между напряжением  $U_1$  и током  $I_1$  основной частоты;

 $\phi_{U2-12}$  ........ Угол сдвига фаз между напряжением  $U_2$  и током  $I_2$  основной частоты;

 $f$ .................Частота напряжения  $U_1$ . Если значение  $U_1$  слишком низкое, отображается частота I<sub>1</sub>.

 $\phi$ <sub>U-U</sub>........... Угол сдвига фаз между напряжениями  $U_1$  и  $U_2$  $\phi$ <sub>I-I</sub>............. Угол сдвига фаз между токами  $I_1$  и  $I_2$ 

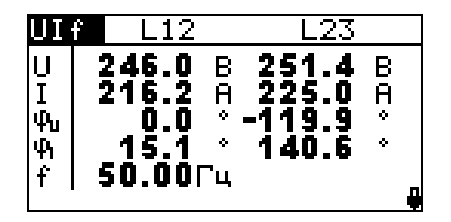

| VΙ            |                                                        |                                             | Т. 1                               |                   |
|---------------|--------------------------------------------------------|---------------------------------------------|------------------------------------|-------------------|
| Ŧ<br>\$<br>Ï. | 251.4<br>225.1<br>119.9<br>140.6<br>50.00 <sub>r</sub> | В<br>$\overline{\mathsf{H}}$<br>$\sim$<br>٠ | 249.0<br>201.9<br>119.0<br>$-99.9$ | в<br>Ā<br>ò,<br>٠ |

*Рисунок 5.2: Измерения UIf для 3-фазной схемы подключения (Аарона)* 

Результаты, отображаемые для 2-фазной схемы подключения (Аарона):

U12..........Измеренное напряжение между фазами L1 и L2,

U23..........Измеренное напряжение между фазами L2 и L3,

U31..........Рассчитанное напряжение между фазами L3 и L1,

 $I_{12}$  ............ Измеренный ток  $I_1$  на фазе L1.

 $1_{23}$  ............. Рассчитанный ток  $1_2$  для фазы L2.

I31 ............Измеренный ток I3 на фазе L3.

 $\phi$ <sub>U112</sub> .......... Фазовый угол напряжения  $U_{12}$ 

 $\phi_{U23}$  ......... Фазовый угол напряжения  $U_{23}$ 

 $\varphi_{U31}$  ......... Фазовый угол напряжения  $U_{31}$ 

 $\phi_{112}$  .......... Фазовый угол тока  $I_{12}$  на фазе L1.

 $\phi_{123}$  .......... Фазовый угол тока  $I_{23}$  на фазе L2.

 $\varphi_{131}$  ........... Фазовый угол тока  $I_{31}$  на фазе L3.

 $f$ .................Частота напряжения  $U_{12}$ . Если значение  $U_{12}$  слишком низкое, то отображается частоты тока фазы L1.

Клавиши:

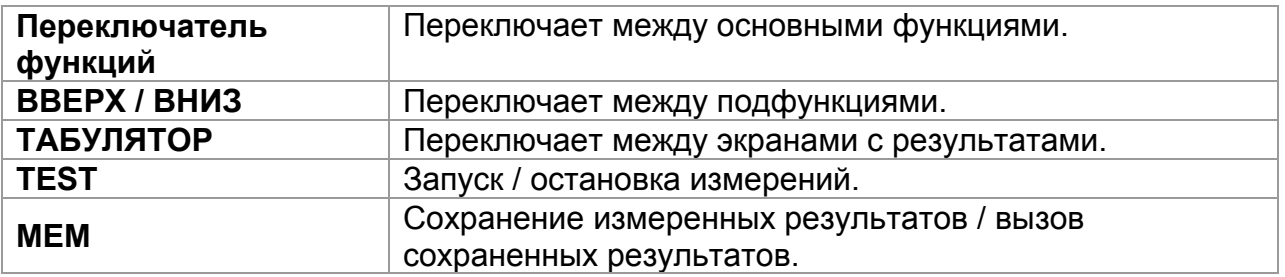

Все результаты измерения напряжения и тока представляют собой СКЗ 512 выборок магнитуд напряжения за интервал времени 10 периодов.

Значения напряжения измеряются в соответствии со следующим уравнением:

$$
\text{Daghoe harpяжение:} \qquad \qquad U_p = \sqrt{\frac{1}{1024} \sum_{j=1}^{1024} u_{p_j}^2} \quad \text{[B], p: 1, 2} \qquad \qquad (1)
$$

Межфазное напряжение:  $Upg = \sqrt{\frac{1}{1024} \sum_{j=1}^{} (u_{p_{j}} - \frac{1}{1024})^2}$ 1024 1  $\frac{1}{1024} \sum_{j=1}^{1024} (u_{p_j} - u_{g_j})^2$  $Upg = \sqrt{\frac{1}{1024} \sum_{j=1}^{I} (u_{p_j} - u_{g_j})^2}$  [B], pg: 12,23,31 (2)

Прибор имеет 7 диапазонов измерения напряжения, которые переключаются автоматически, в зависимости от измеренного напряжения.

Значения тока измеряются в соответствии со следующим уравнением:

$$
\text{Pa3Hbi\qquad} \text{ to: } I_p = \sqrt{\frac{1}{1024} \sum_{j=1}^{1024} I_{p_j}^2} \quad \text{[A], } p: 1, 2 \tag{3}
$$

Прибор имеет 4 диапазона измерения тока, которые переключаются автоматически, в зависимости от измеренного тока.

Измерения фазных углов производится на компонентах основной частоты тока и напряжения. Канал синхронизации (напряжение  $U_1$ ,  $U_{12}$  или ток  $I_1$ ) отображен на позитивной оси Х и имеет угол, равный нулю. При 2-фазном подключении углы сдвига фаз измеряются между током и напряжением, напряжениями  $U_1$  и  $U_2$  и токами  $I_1$  и  $I_2$ , как показано на рисунке и в формулах, приведенных ниже.

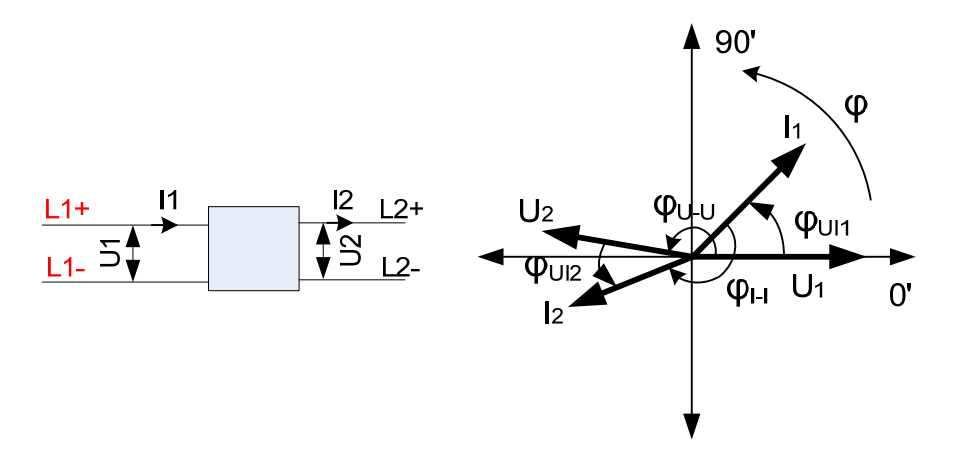

Фазовый угол напряжение – ток:  $\varphi_{Ulp} = \varphi(U_p) - \varphi(I_p) \quad \int_0^0, p \colon 1, 2$  (4)

Фазовый угол напряжение – напряжение:  $\,\displaystyle{\varphi_{U-U}=\varphi(U_1)\!-\!\varphi(U_2)}\,\int^0\,$ *]* (5)

Фазовый угол ток – ток:  $\varphi_{I-I} = \varphi(I_1) - \varphi(I_2) \int_0^1$ *]* (6)

При 3-фазном подключении (Аарона), углы, отображаемые прибором, представляют углы напряжения и тока векторов напряжения и тока в векторной диаграмме. Канал синхронизации (напряжение  $U_{12}$  или ток  $I_{11}$ ) отображен на позитивной оси Х и имеет угол, равный нулю. На рисунке ниже графически представлены значения фазовых углов и их смысл.

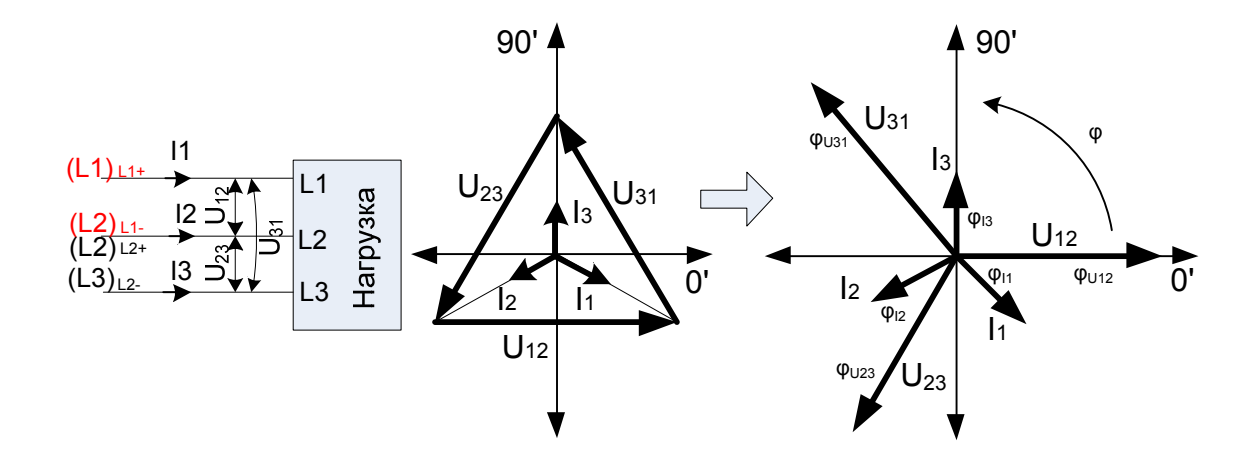

Фазовый угол напряжения: )( *Upg U pg [ 0 ], pg: 12, 23, 31* (7)

Фазовый угол тока: )( *Ip <sup>p</sup> I [*

$$
\varphi_{l_p} = \varphi(I_p) \, \int_0^0 J, \, p \colon 1, \, 2, \, 3 \tag{8}
$$

Показание частоты получено за интервал 10 периодов как отношение 10 периодов к длительности периодов интегрирования.

$$
\text{Частота:} \qquad f = \frac{10}{\partial \textit{I} \textit{I} \textit{II} \textit{II} \textit{II} \textit{II} \textit{II} \textit{II} \textit{II}} \qquad \qquad (9)
$$

# <span id="page-28-0"></span>**5.1.2 PQS**

В данной подфункции может быть выполнено стандартное измерение мощности для 2-фазной и 3-фазной (Аарона) схемы подключения

### **Процедура измерения PQS**

- Выберите тип соединения (см. раздел *4.2.1 Тип соединения*).
- При необходимости установите настройки клещей (см. раздел *4.2.2 Настройки клещей*).
- С помощью переключателя функций и клавиш ВВЕРХ / ВНИЗ выберите подфункцию **PQS**.
- Измерения начнутся автоматически.
- **Подключите** измерительный кабель и токовые клещи к прибору.
- **Подключите** измерительные провода к объекту измерений (см. *рисунок 4.3* и *рисунок 4.4*).
- **Охватите** провода, по которым протекает ток, который будет измеряться**.**
- Нажмите клавишу **TEST** повторно, чтобы остановить измерения. Все подфункции будут остановлены.
- Сохраните результаты измерения, нажав клавишу **MEM** (опция).
- Нажмите клавишу **TEST**, чтобы снова запустить измерения. При этом будут запущены все подфункции.

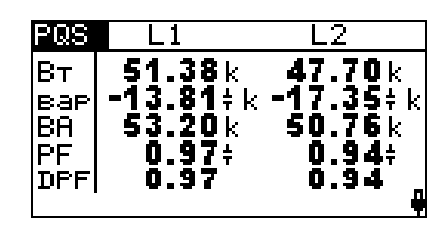

*Рисунок 5.3: Измерения мощности при 2-фазном подключении* 

Отображаемые результаты для 2-фазного подключения:

P1 (Вт).....Активная мощность на канале L1;

P2 (Вт) .....Активная мощность на канале L2;

Q1 (вар) ...Реактивная мощность на канале L1;

Q2 (вар) ...Реактивная мощность на канале L2;

 $S_1$  (ВА)..... Полная мощность на канале L1;

S<sub>2</sub> (ВА).....Полная мощность на канале L2;

PF1 ..........Коэффициент мощности на канале L1;

PF2 ..........Коэффициент мощности на канале L2;

DPF $_1$ ........Cos  $\varphi_1$  на канале L1;

DPF $2$ ........Cos  $\phi_2$  на канале L2.

|                        | CYM-                                              |
|------------------------|---------------------------------------------------|
| Bт<br>ear<br>BA<br> PF | 3.673k<br>2.970 kk<br>4.724k<br>0.78 <sub>0</sub> |
|                        |                                                   |

*Рисунок 5.4: Измерения мощности при 3-фазном подключении (Аарона)* 

Отображаемые результаты для 3-фазного подключения (Аарона):

Ptot (Вт)....Суммарная активная мощность;

 $Q_{\text{tot}}$  (вар).. Суммарная реактивная мощность;

Stot (ВА) ...Суммарная полная мощность;

PF<sub>tot</sub> ......... Суммарный коэффициент мощности.

#### Клавиши:

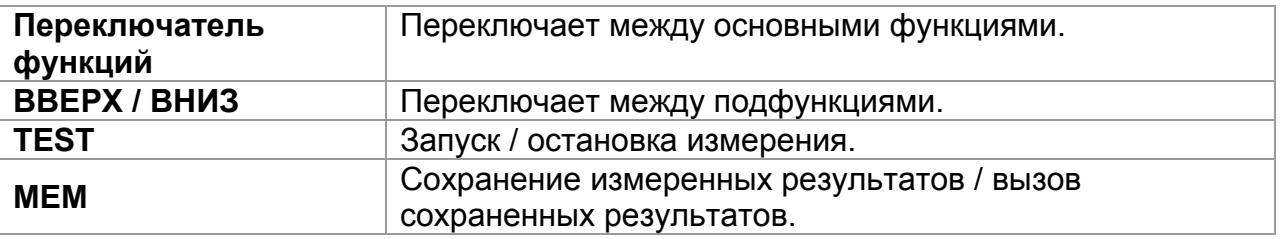

Все измерения активной мощности представляют собой СКЗ 512 выборок мгновенной мощности за интервал 10 периодов.

Фазная активная мощность:

$$
P_p = \frac{1}{1024} \sum_{j=1}^{1024} p_{p_j} = \frac{1}{1024} \sum_{j=1}^{1024} U_{p_j} * I_{p_j} \quad \text{[BT]}, \, p: 1, 2 \tag{10}
$$

Полная и реактивная мощность, коэффициент мощности и коэффициент сдвига мощности (Cos φ) рассчитываются в соответствии со следующими уравнениями:

Фазная полная мощность:  $S_p = U_p * I_p$  [ВА], *p: 1,2* (11)

Фазная реактивная мощность:

$$
Q_p = Sign(Q_p) * \sqrt{S_p^2 - P_p^2}
$$
 [Bap], p: 1,2 (12)

Знак реактивной мощности:

$$
Sign(Q_p) = \begin{cases} +1, \varphi_p \in [0^0 \div 180^0] \\ -1, \varphi_p \in [0^0 \div -180^0] \end{cases} p: 1, 2
$$
 (13)

Фазный коэффициент мощности: 
$$
PF_p = \frac{P_p}{S_p}
$$
, *p*: 1,2 (14)

Cos φ:

$$
Cos\varphi_p = Cos(\varphi u_p - \varphi i_p), \, \mathbf{p} \quad \mathbf{1,2} \tag{15}
$$

Суммарная активная, реактивная и полная мощность и суммарный коэффициент мощности рассчитываются в соответствии со следующими уравнениями:

Суммарная активная мощность:  $Pt = P1 + P2$  [Вт], (16)

Суммарная реактивная мощность (вектор):

суммарная реактивная моцносів (вектор).  
\n
$$
Qt = Q1 + Q2
$$
 [BAD], (17)

Суммарная полная мощность (вектор):

$$
St = \sqrt{(Pt^2 + Qt^2)} \qquad [BA],
$$
 (18)

Суммарный коэффициент мощности (вектор): 
$$
PF\text{tot} = \frac{Pt}{St}.
$$
 (19)

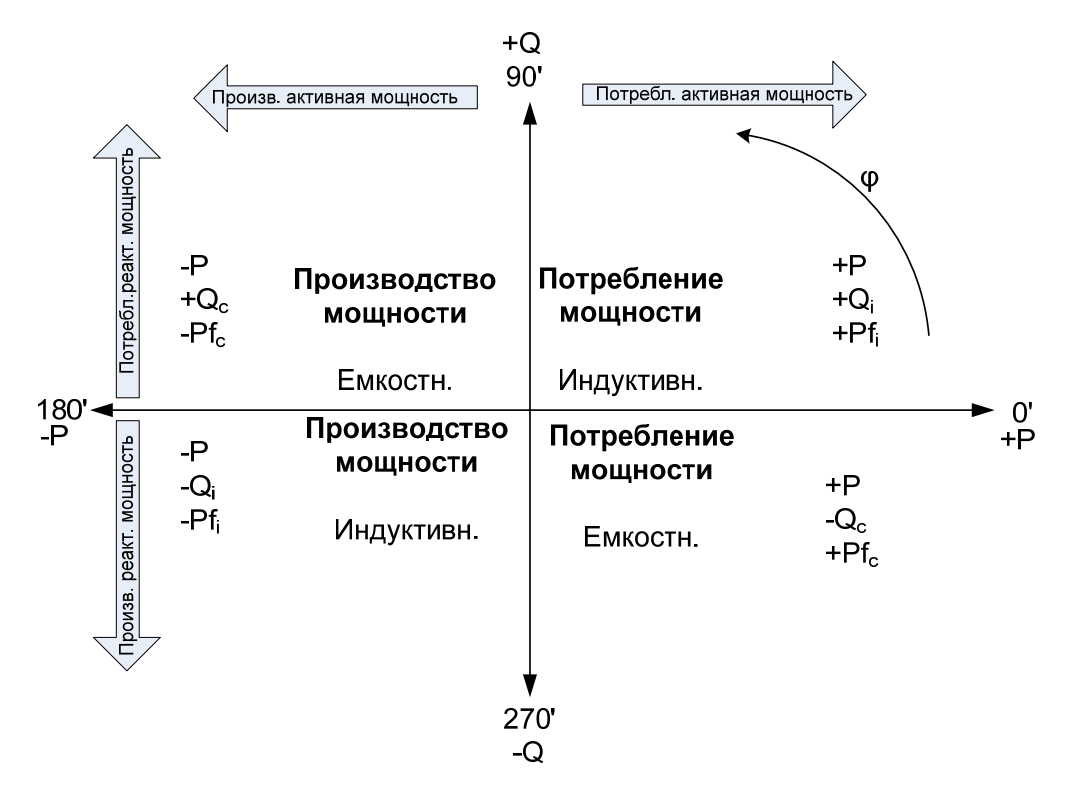

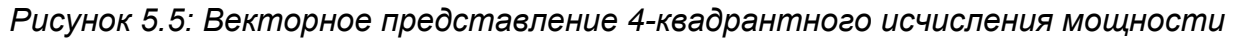

## <span id="page-31-0"></span>**5.1.3 Векторная диаграмма**

Векторная диаграмма представляет углы векторов напряжения и тока в градусах. Прибор отображает измерения, соответствующие выбранному типу соединения: 2-фазной или 3-фазной (Аарона) схеме подключения.

### **Процедура измерения векторной диаграммы**

- Выберите тип соединения (см. раздел *4.2.1 Тип соединения*).
- При необходимости установите настройки клещей (см. раздел *4.2.2 Настройки клещей*).
- С помощью переключателя функций и клавиш ВВЕРХ / ВНИЗ выберите подфункцию **ВЕКТ**.
- Измерения начнутся автоматически.
- **Подключите** измерительный кабель и измерительные клещи к прибору.
- **Подключите** измерительные провода к объекту измерений (см. *рисунок 4.3* и *рисунок 4.4*).
- **Охватите** провода, по которым протекает ток, который будет измеряться (см. раздел *4.2.1 Тип соединения*)**.**
- Нажмите клавишу **TEST** повторно, чтобы остановить измерения. Все подфункции будут остановлены.
- Сохраните результаты измерения, нажав клавишу **MEM** (опция).
- Нажмите клавишу **TEST**, чтобы снова запустить измерения. При этом будут запущены все подфункции.

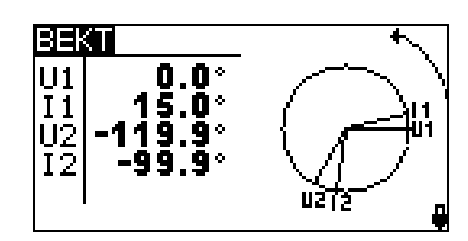

*Рисунок 5.6: Векторная диаграмма при 2-фазной схеме подключения* 

Отображаемые результаты для 2-фазной схемы подключения:  $U_1$  ............. Фазовый угол вектора напряжения  $U_1$  $U_2$  ............. Фазовый угол вектора напряжения  $U_2$  $I_1$ .................. Фазовый угол вектора тока  $I_1$ I<sub>2</sub>................ Фазовый угол вектора тока I<sub>2</sub>

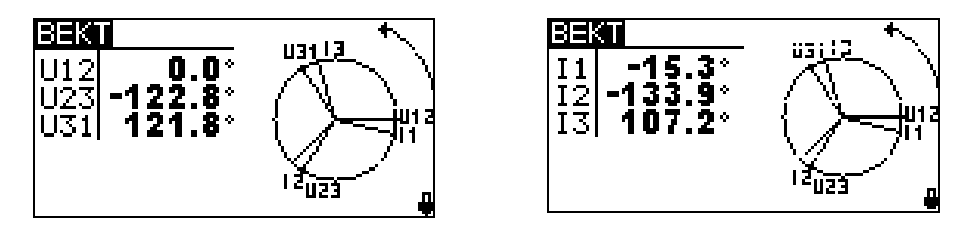

*Рисунок 5.7: Векторная диаграмма при 3-фазной схеме подключения (Аарона)* 

Отображаемые результаты для 3-фазной схемы подключения (Аарона):  $U_{12}$ ............. Фазовый угол вектора напряжения  $U_{12}$  $U_{23}$ ............ Фазовый угол вектора напряжения  $U_{23}$  $U_{31}$ ............ Фазовый угол вектора напряжения  $U_{31}$  $I_1$ ................. Фазовый угол вектора тока  $I_1$  $1, \ldots, \ldots, 0$ азовый угол вектора тока  $1, \ldots, \ldots$  $I_3$ ................. Фазовый угол вектора тока  $I_3$ 

Клавиши:

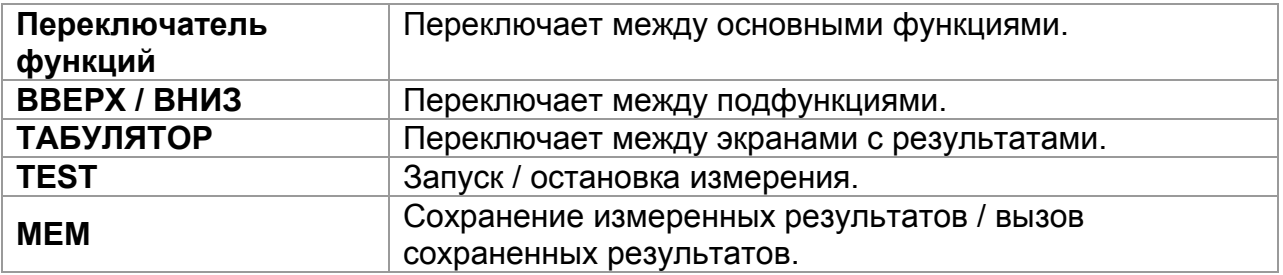

Векторные угла получены из преобразования Фурье, которое выполняется на основе интервала в 10 периодов, включающего 512 выборок. Более подробная информация о расчете углов приведена в разделах 5.1.4 и 5.1.1.

### <span id="page-32-0"></span>**5.1.4 Суммарный коэффициент гармонических искажений THD**

Экран THD отображает суммарные коэффициенты гармонических искажений напряжений и токов, которые измеряются прибором. Прибор отображает

измерения, соответствующие выбранному типу соединения: 2-фазной или 3 фазной (Аарона) схеме подключения.

#### **Процедура измерения THD**

- Выберите тип соединения (см. раздел *4.2.1 Тип соединения*).
- При необходимости установите настройки клещей (см. раздел *4.2.2 Настройки клещей*).
- С помощью переключателя функций и клавиш ВВЕРХ / ВНИЗ выберите подфункцию **THD**.
- Измерения начнутся автоматически.
- **Подключите** измерительный кабель и токовые клещи к прибору.
- **Подключите** измерительные провода к объекту измерений (см. *рисунок 4.3* и *рисунок 4.4*).
- **Охватите** провода, по которым протекает ток, который будет измеряться**.**
- Нажмите клавишу **TEST** повторно, чтобы остановить измерения. Все подфункции будут остановлены.
- Сохраните результаты измерения, нажав клавишу **MEM** (опция).
- Нажмите клавишу **TEST**, чтобы снова запустить измерения. При этом будут запущены все подфункции.

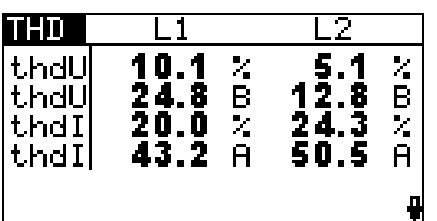

*Рисунок 5.8: Измерения THD при 2-фазной схеме подключения*

Отображаемые результаты для 2-фазной схемы подключения:

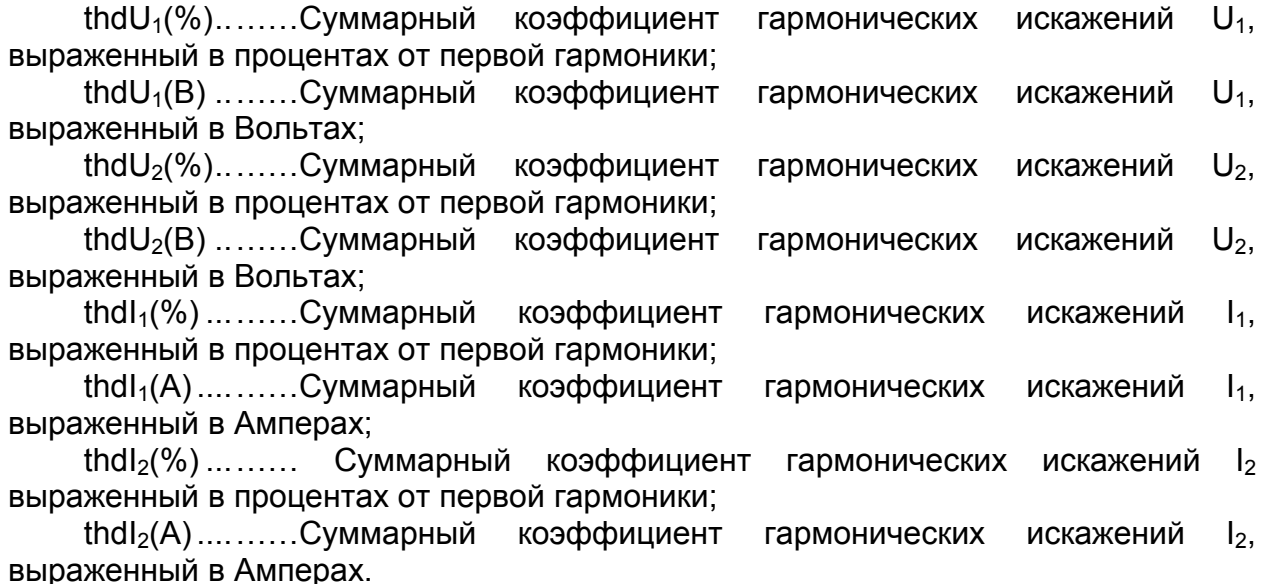

*Рисунок 5.9: Измерения THD при 3-фазной схеме подключения (Аарона)* 

Отображаемые результаты для 3-фазной схемы подключения (Аарона):

 $thdU_{12}(\%)$  ........Суммарный коэффициент гармонических искажений  $U_{12}$ , выраженный в процентах от первой гармоники;

thd $U_{12}(B)$ .........Суммарный коэффициент гармонических искажений  $U_{11}$ , выраженный в Вольтах;

thd $U_{23}(\%)$  ……..Суммарный коэффициент гармонических искажений  $U_{23}$ , выраженный в процентах от первой гармоники;

 $thdU_{23}(B)$ .........Суммарный коэффициент гармонических искажений  $U_{23}$ выраженный в Вольтах;

thd $U_{31}(\%)$  ........Суммарный коэффициент гармонических искажений  $U_{31}$ , выраженный в процентах от первой гармоники;

thd $U_{31}(B)$ .........Суммарный коэффициент гармонических искажений  $U_{31}$ , выраженный в Вольтах;

thd $I_{12}(\%)$ ..........Суммарный коэффициент гармонических искажений тока  $I_1$  на фазе L1, выраженный в процентах от первой гармоники;

thd $I_{12}(A)$ ............Суммарный коэффициент гармонических искажений тока  $I_1$  на фазе L2, выраженный в Амперах;

 $thdI_{23}(\%)$ ..........Суммарный коэффициент гармонических искажений тока  $I_2$  на фазе L2, выраженный в процентах от первой гармоники

thdl<sub>23</sub>(A)...........Суммарный коэффициент гармонических искажений тока  $I_2$  на фазе L2, выраженный в Амперах;

thdl<sub>31</sub>(%)..........Суммарный коэффициент гармонических искажений тока  $I_3$  на фазе L3, выраженный в процентах от первой гармоники

thd $I_{31}(A)$ .............Суммарный коэффициент гармонических искажений тока  $I_3$  на фазе L3, выраженный в Амперах.

Клавиши:

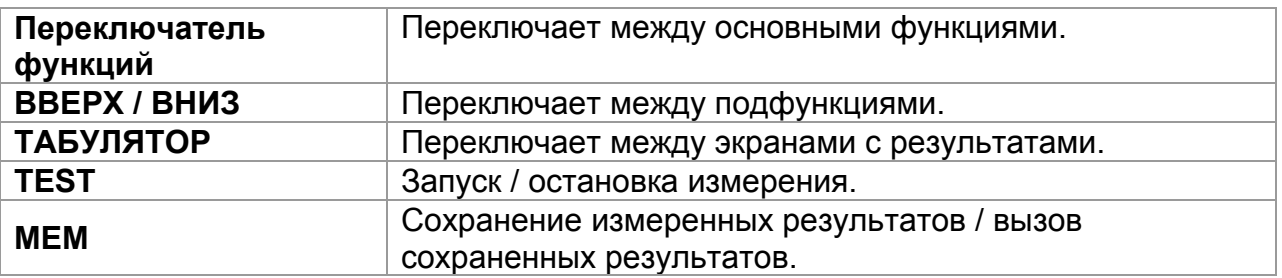

Суммарный коэффициент гармонических искажений рассчитывается в соответствии со следующими уравнениями:

Сумм. коэффициент гармонических искажений напряжения (%): (20)

$$
THD_{U_p} = \sqrt{\sum_{n=2}^{25} \left(\frac{U_p h_n}{U_p h_1}\right)^2}, \ p: 1, 2, 3
$$

Сумм. коэффициент гармонических искажений напряжения (В):

$$
THD_{U_p} = \sqrt{\sum_{n=2}^{25} (U_p h_n)}^2
$$
, p: 1, 2, 3

Сумм. коэффициент гармонических искажений тока (%):

$$
THD_{lp} = \sqrt{\sum_{n=2}^{25} \left(\frac{I_p h_n}{I_p h_1}\right)^2}, \ p: 1, 2, 3 \tag{21}
$$

Сумм. коэффициент гармонических искажений тока (A):

$$
THD_{lp} = \sqrt{\sum_{n=2}^{25} (I_p h_n)^2}, \ p: 1, 2, 3
$$
 (22)

## <span id="page-35-0"></span>*5.2 Сопротивление соединений*

Измерение сопротивления проводится для проверки надежности эквипотенциальных и других соединений. Доступны 2 подфункции:

- R 200мА измерение сопротивления соединений в соответствии с требованиями стандарта EN 61557-4 (при токе 200 мA);
- R 7мА непрерывное измерение сопротивления при токе 7 мA.

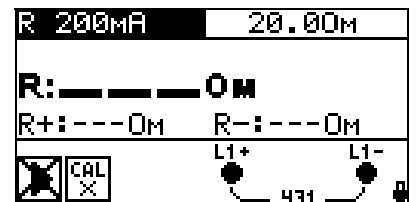

*Рисунок 5.10: Экран функции R 200мА*

#### **Параметры измерения при измерении сопротивления**

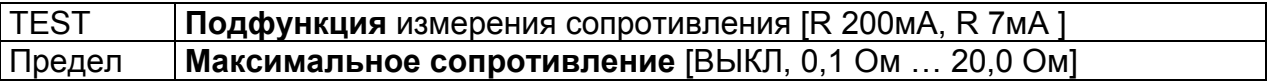

Клавиши в поле параметров измерения:

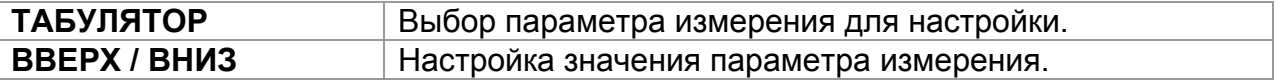

### <span id="page-36-0"></span>**5.2.1 R 200мА, измерение сопротивления при токе 200 мА**

Измерение проводится с автоматической сменой полярности измерительного напряжения.

#### **Схема подключения при проверке непрерывности R 200мА**

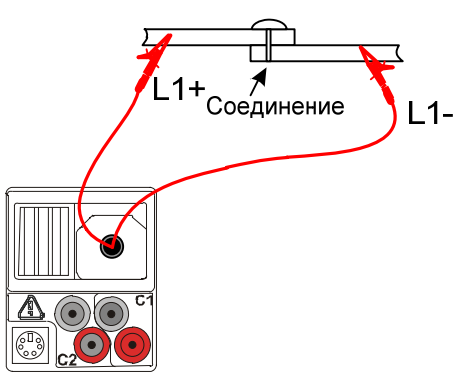

*Рисунок 5.11: Пример измерения сопротивления соединения* 

#### **Процедура измерения сопротивления**

- С помощью переключателя функций и клавиш ВВЕРХ / ВНИЗ выберите подфункцию **R 200мА**.
- Активируйте и установите **предельные значения** (опция).
- **Подключите** измерительный кабель к прибору.
- При необходимости проведите **компенсацию** сопротивления измерительных проводов (см. раздел 6.2.3).
- **Отключите** от питания и разрядите объект измерений.
- **Подключите** измерительные провода L1+ и L1- к объекту измерений (см. *рисунок 6.12*).
- Нажмите клавишу **TEST**, чтобы запустить измерение.
- После завершения измерения сохраните результат измерения, нажав клавишу **MEM** (опция).

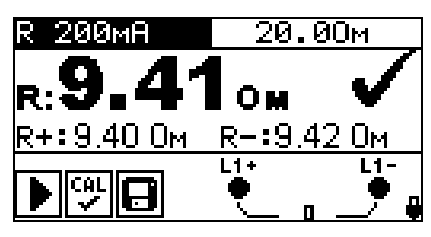

*Рисунок 5.12: Пример результата функции R 200мА*

Отображаемые результаты:

R................ сопротивление R 200мА;

R+.............. сопротивление при положительной полярности;

R-............... сопротивление при отрицательной полярности.

Клавиши:

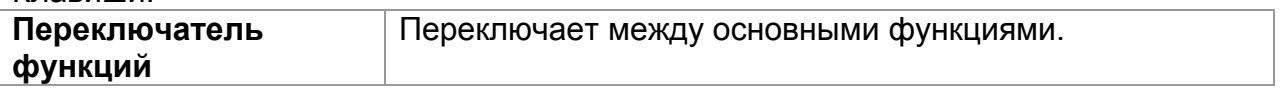

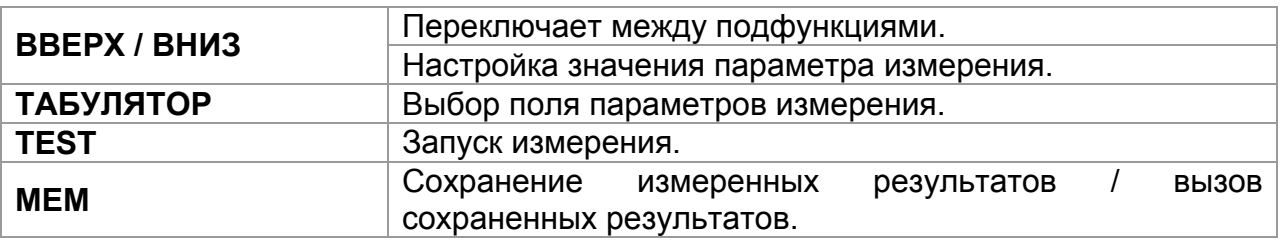

#### <span id="page-37-0"></span>**5.2.2 Непрерывное измерение сопротивления при токе 7 мА**

В целом данная функция работает как обычный омметр с малым измерительным током. Измерение выполняется непрерывно и без переключения полярности измерительного напряжения. Данная функция может применяться для проверки индуктивных элементов.

#### **Схема подключения при проверке непрерывности R 7мА**

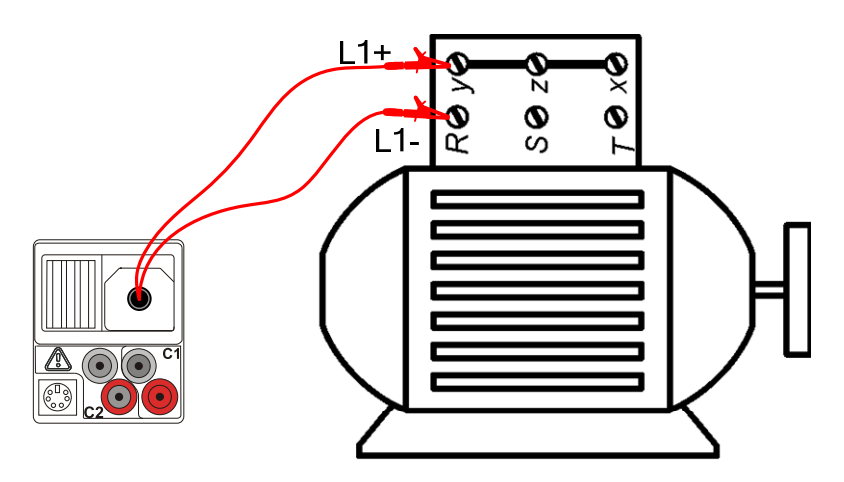

*Рисунок 5.13: Подключение 2-проводного измерительного кабеля* 

#### **Процедура измерения сопротивления при 7 мА**

- С помощью переключателя функций и клавиш ВВЕРХ / ВНИЗ выберите подфункцию **R 7мА**.
- Активируйте и установите **предельные значения** (опция).
- **Подключите** измерительный кабель к прибору.
- При необходимости проведите **компенсацию** сопротивления измерительных проводов (см. *раздел 5.2.3*).
- **Отключите** от питания и разрядите объект измерений.
- **Подключите** измерительные провода L1+ и L1- к объекту измерений (см. *рисунок 6.13*).
- Нажмите клавишу **TEST**, чтобы запустить непрерывное измерение.
- Нажмите клавишу **TEST** повторно, чтобы остановить измерение.
- Сохраните результат измерения, нажав клавишу **MEM** (опция).

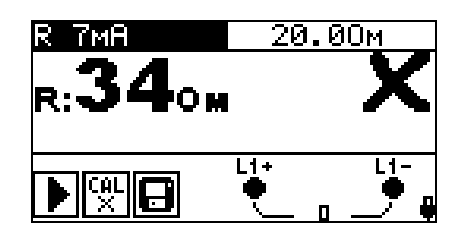

*Рисунок 5.14: Пример результата непрерывного измерения R 7мА*

Отображаемый результат:

R............Сопротивление.

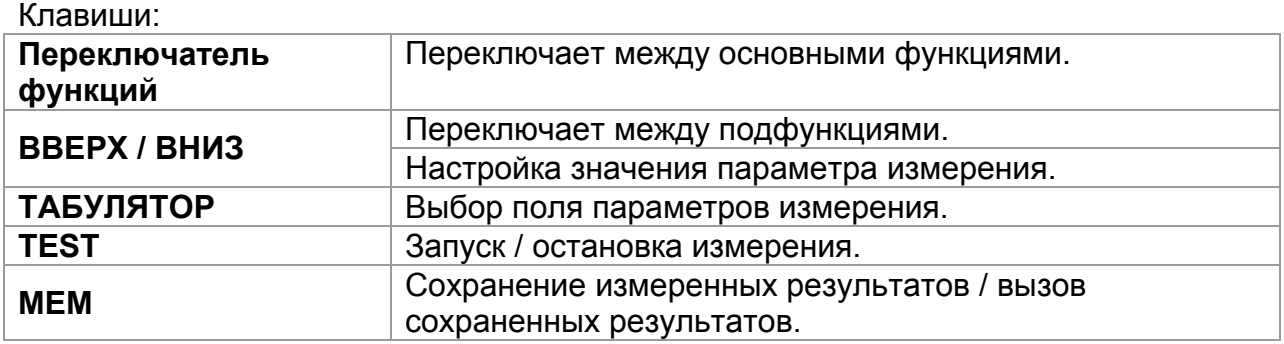

#### **Примечание:**

 Если измеренное напряжение ниже 2 Ом, раздается непрерывный звуковой сигнал.

#### <span id="page-38-0"></span>**5.2.3 Компенсация сопротивления измерительных проводов**

В данном разделе описана процедура компенсации сопротивления измерительных проводов для функций R 200мА и R 7мА. Компенсация необходима для исключения влияния сопротивления измерительных проводов и внутренних сопротивлений прибора на результат измерения. Компенсация сопротивления проводов является важным фактором для получения корректного результата.

При успешном проведении компенсации на дисплее отображается символ .

#### **Схема подключения для компенсации сопротивления измерительных проводов**

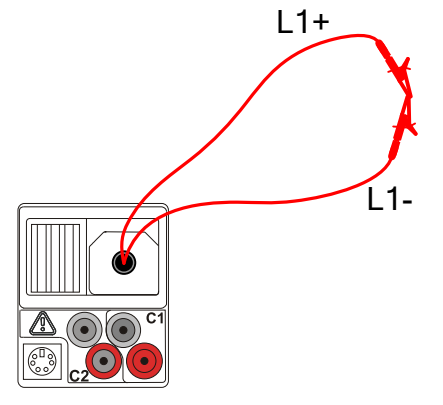

*Рисунок 5.15: Замкнутые измерительные провода*

#### **Процедура компенсации сопротивления измерительных проводов**

- Выберите подфункцию **R 200мА** или **R 7мА**.
- **Подключите** измерительный кабель к прибору и замкните измерительные провода L1+ и L1- (см. *рисунок 5.15*).
- Нажмите клавишу **HELP/CAL,** чтобы выполнить компенсацию сопротивления.
- Нажмите клавишу **TEST**, чтобы подтвердить компенсацию.

Отображаемые символы:

......Сопротивление измерительных проводов скомпенсировано;

.......... Сопротивление измерительных проводов не скомпенсировано.

Клавиша:

CAL

**CAL** ×

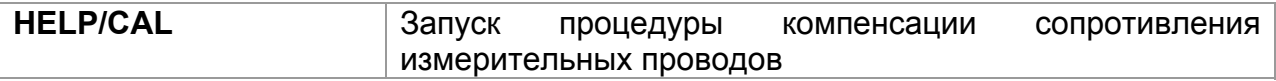

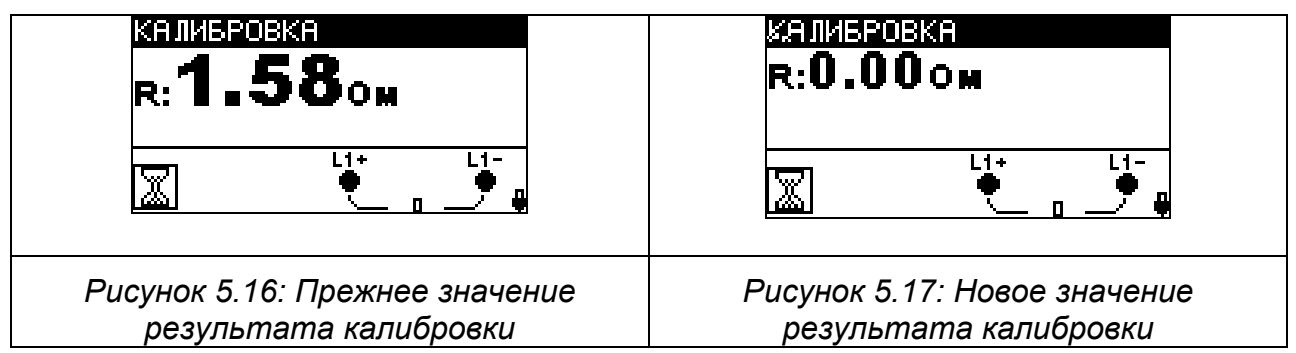

### **Примечание:**

 Максимальное значение для компенсации сопротивления проводов равно 5 Ом. Если значение сопротивления выше, значение калибровки устанавливается на первоначальное.

Если значение компенсации не сохранено, отображается символ

# <span id="page-40-0"></span>**6 Работа с результатами**

## <span id="page-40-1"></span>*6.1 Организация памяти*

После завершения измерения результаты, подрезультаты и параметры измерения могут быть сохранены во флэш-память прибора.

## <span id="page-40-2"></span>*6.2 Структура данных*

Внутренняя память прибора разделена на 3 уровня, каждый из которых содержит 199 ячеек. Количество измерений, которое может быть сохранено в одной ячейке, не ограничено.

В **поле структуры данных** описана позиция, на которой проводилось измерение (объект, электрощит, предохранитель).

В **поле измерений** содержится информация о типе и количестве измерений, относящихся к выбранному элементу структуры (объект, электрощит или предохранитель).

Данная структура обладает следующими преимуществами:

- Результаты измерений могут быть организованы и сгруппированы в соответствии со структурой типичной электроустановки.
- Названия элементов структуры могут быть заранее определены пользователем и загружены в прибор посредством программного обеспечения EuroLink PRO.
- Простой просмотр и поиск результатов в структуре.
- После загрузки результатов на ПК отчет измерений может быть сгенерирован сразу, без каких-либо измерений или после небольших модификаций.

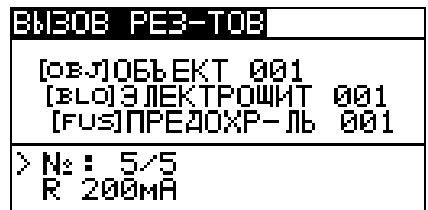

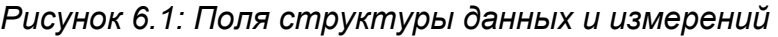

#### **Поле структуры данных**

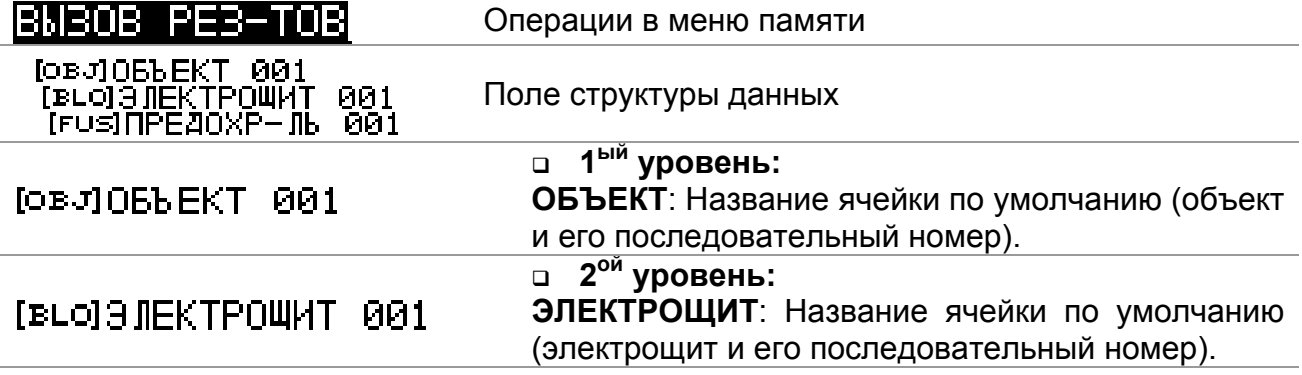

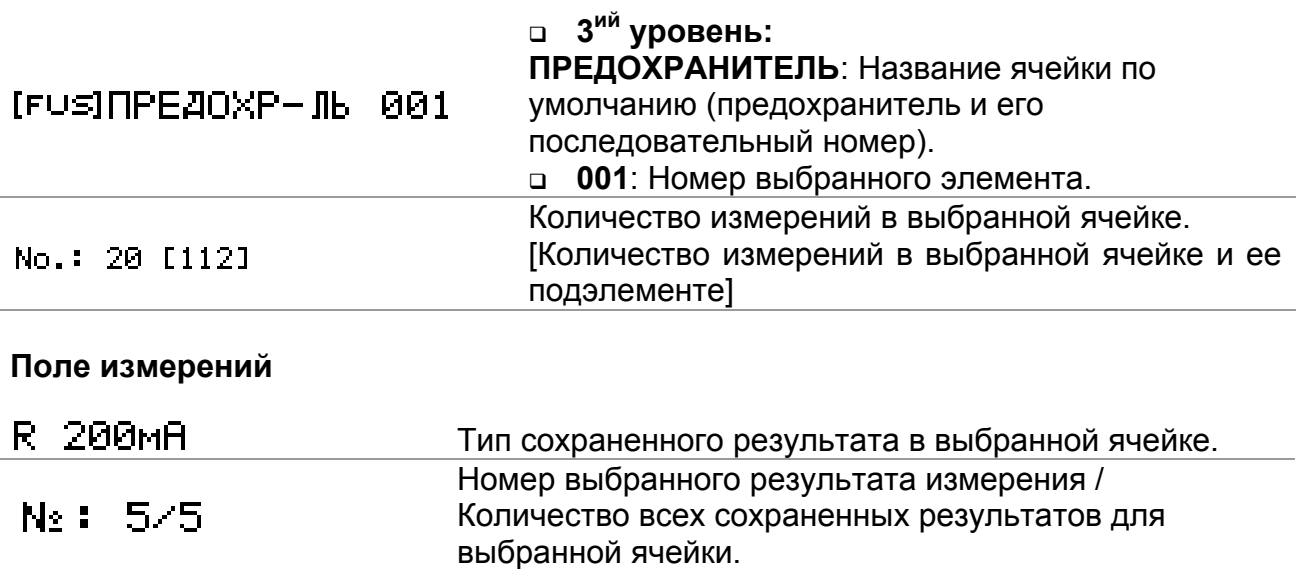

### <span id="page-41-0"></span>*6.3 Сохранение результатов измерения*

После завершения измерения результаты и сопутствующие параметры готовы к сохранению (в поле сообщений отображается символ ). Нажав клавишу **MEM**, пользователь может сохранить результаты в памяти прибора.

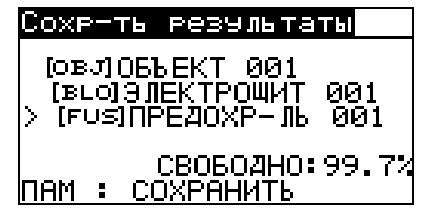

*Рисунок 6.2: Меню сохранения результатов* 

CB0604H0:99.7% Память, доступная для сохранения результатов.

Клавиши в меню сохранения результатов:

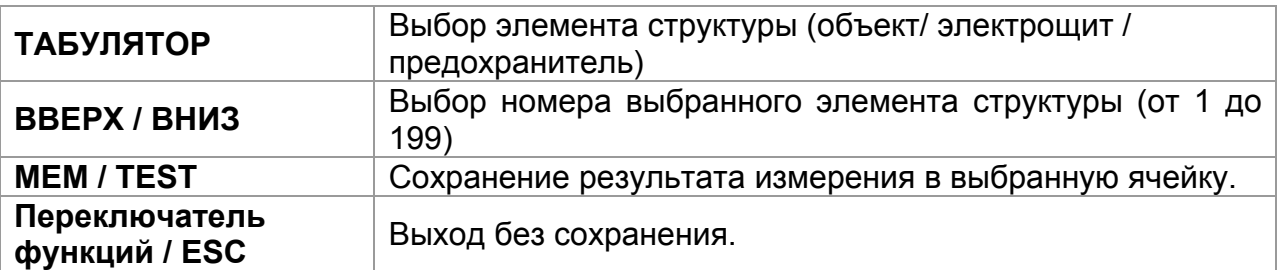

#### **Примечания:**

- По умолчанию прибор предлагает сохранить результат в последнюю выбранную ячейку.
- Если Вы хотите сохранить результат в ту же ячейку памяти, что и предыдущий, дважды нажмите клавишу **MEM.**

## <span id="page-42-0"></span>*6.4 Вызов результатов измерения*

Находясь в главном меню функций, когда нет результатов, доступных для сохранения, нажмите клавишу **MEM** или выберите опцию **ПАМЯТЬ** в меню **НАСТРОЙКИ**.

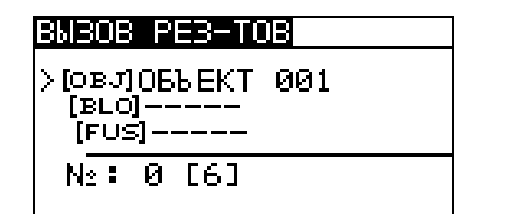

*Рисунок 6.3: Меню вызова – выбрано поле структуры данных*

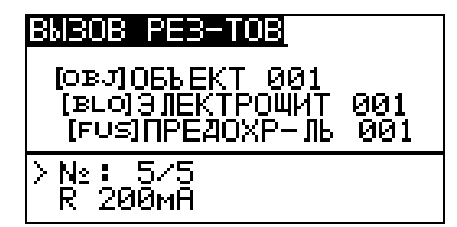

*Рисунок 6.4: Меню вызова – выбрано поле измерений*

Клавиши в меню вызова результатов (выбрано поле структуры данных):

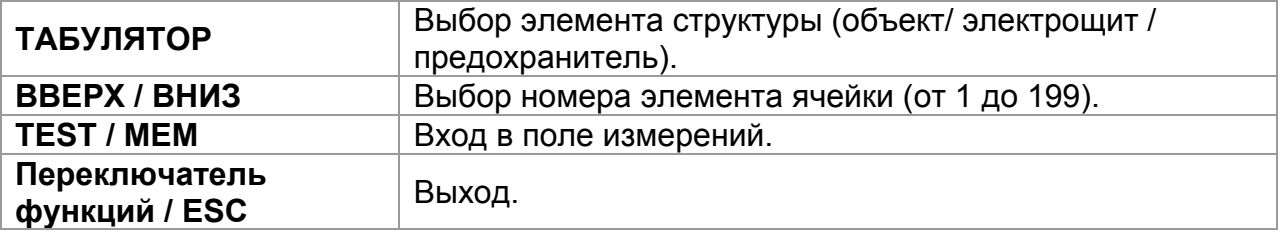

Клавиши в меню вызова результатов (выбрано поле измерений):

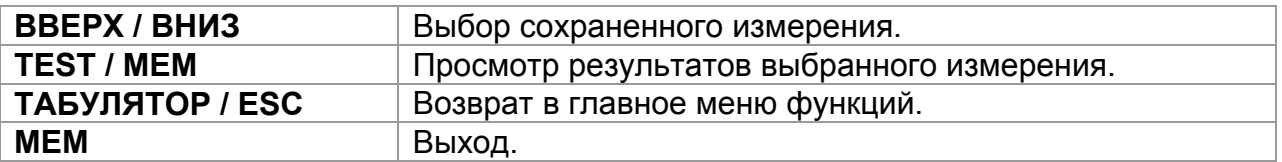

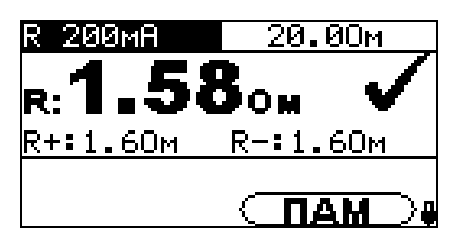

*Рисунок 6.5: Пример вызова результата измерения*

Клавиши в меню вызова результатов (отображение результата измерения):

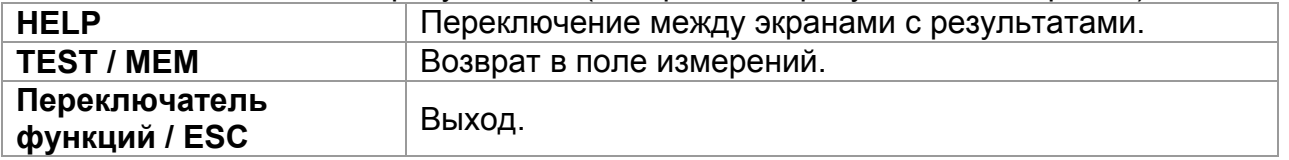

### <span id="page-43-0"></span>*6.5 Удаление сохраненных результатов*

### <span id="page-43-1"></span>**6.5.1 Полная очистка содержимого памяти**

Выберите опцию **ОЧИСТКА ПАМЯТИ** в меню **ПАМЯТЬ**. При этом на дисплее отобразится предупреждение.

| ЮЧИСТКА ПАМЯТИ                                    |  |
|---------------------------------------------------|--|
| Все сохраненные<br> результаты буДут<br>Іпотеряны |  |
| HEM AA                                            |  |

*Рисунок 6.6: Полная очистка памяти*

Клавиши в меню очистки памяти:

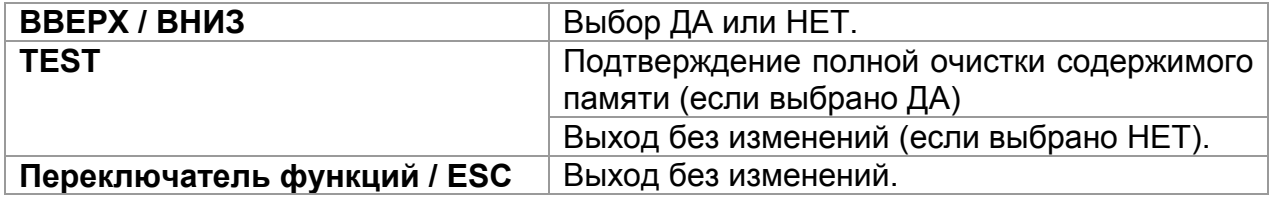

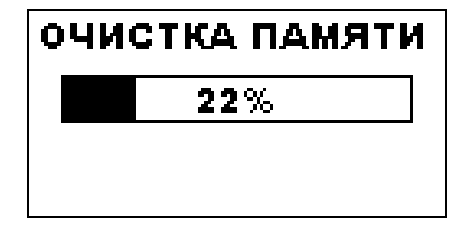

*Рисунок 6.7: Процесс очистки памяти*

### <span id="page-43-2"></span>**6.5.2 Удаление результата(-ов) в выбранной ячейке**

Выберите опцию **УДАЛЕНИЕ РЕЗУЛЬТАТОВ** в меню **ПАМЯТЬ**.

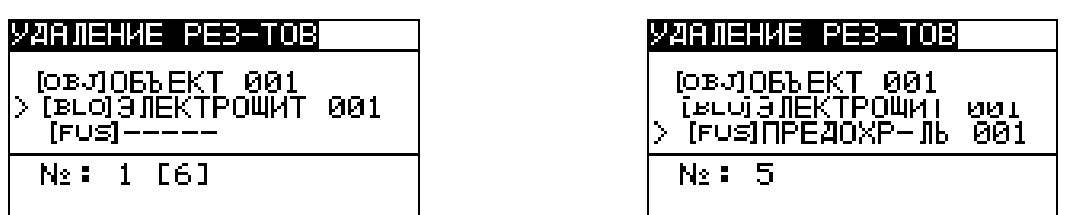

*Рисунок 6.8: Меню удаления результатов (выбрано поле структуры данных)* 

Клавиши в меню удаления результатов (выбрано поле структуры данных):

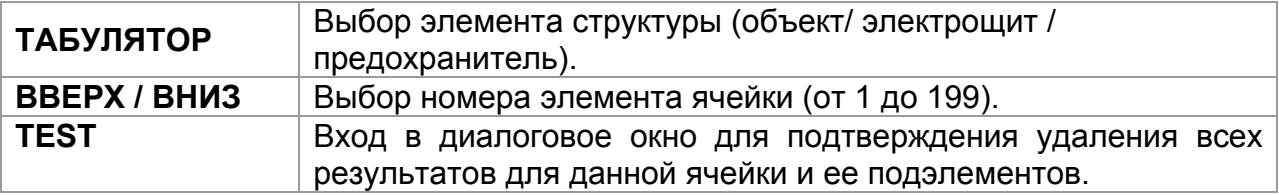

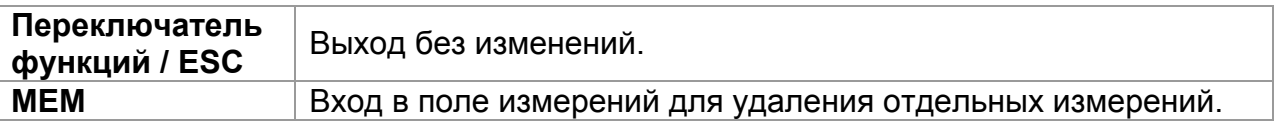

Клавиши в диалоговом окне для подтверждения удаления результатов в выбранной ячейке:

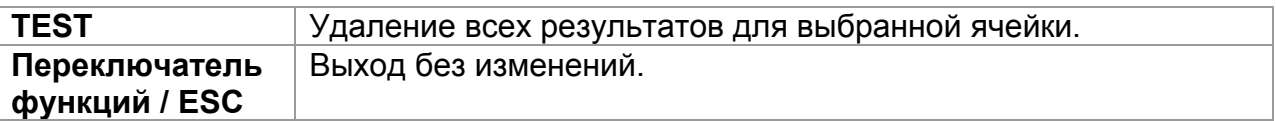

# <span id="page-44-0"></span>**6.5.3 Удаление отдельных результатов**

Выберите опцию **УДАЛЕНИЕ РЕЗУЛЬТАТОВ** в меню **ПАМЯТЬ**.

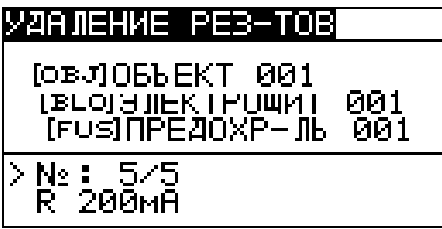

*Рисунок 6.9: Меню удаления отдельных результатов (выбрано поле измерений)* 

Клавиши в меню удаления результатов (выбрано поле структуры данных):

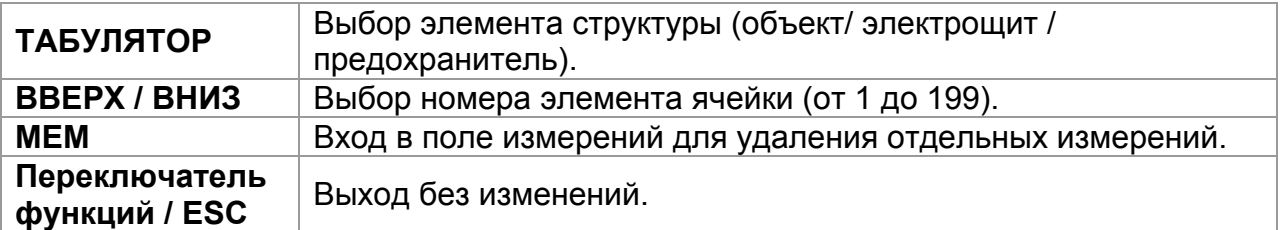

Клавиши в меню удаления результатов (выбрано поле измерений):

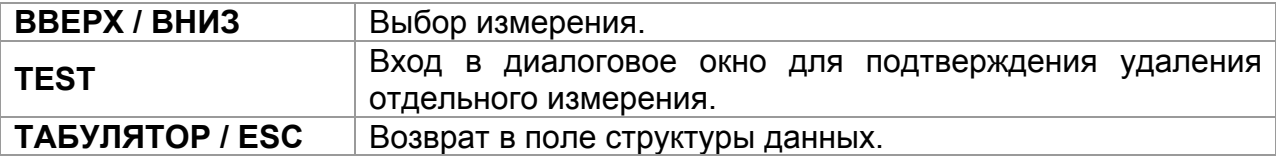

Клавиши в диалоговом окне для подтверждения удаления выбранного результата:

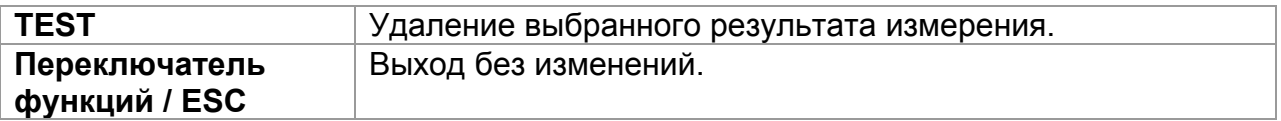

| <u>УДАЛ</u> ЕНИЕ РЕЗ-ТОВ                                               |
|------------------------------------------------------------------------|
| [0BJ] ОБЪЕКТ 001<br>(в∟о)ЭЛЕКТРОЩИТ<br>001<br>(F∪≶)∏PË∄OXP—JIL<br>คค 1 |
| No: 5/5                                                                |
| УДАЛИТЬ РЕЗУЛЬТАТ?                                                     |

*Рисунок 6.10: Диалог для подтверждения*

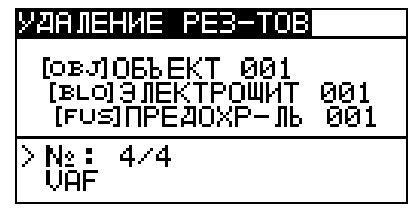

*Рисунок 6.11: Дисплей после удаления*

### <span id="page-45-0"></span>**6.5.4 Переименование элементов структуры**

По умолчанию названия элементов структуры «Объект», «Электрощит» и «Предохранитель». С помощью программного обеспечения EuroLink PRO данные названия могут быть отредактированы в соответствии с фактическими элементами испытываемой электроустановки. Чтобы получить более подробную информацию о загрузке заранее подготовленной структуры в прибор, обратитесь к меню помощи программы EuroLink PRO.

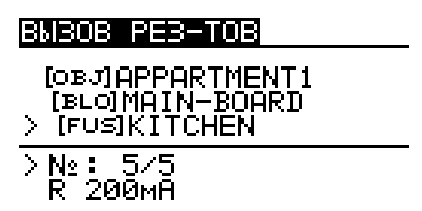

*Рисунок 6.13: Пример загруженной структуры с пользовательскими названиями*

<span id="page-45-1"></span>Для переименования элементов структуры может использоваться только набор символов ASCII.

# *6.6 Передача данных на ПК*

Сохраненные результаты измерений могут быть переданы на ПК для дальнейшей обработки. Программное обеспечение EuroLink PRO на ПК автоматически распознает подключенный прибор и обеспечивает передачу данных между ПК и прибором. Прибор оснащен портами связи RS232 и USB.

Прибор автоматически выбирает режим коммуникации в соответствии с установленным видом интерфейса. Интерфейс USB имеет приоритет.

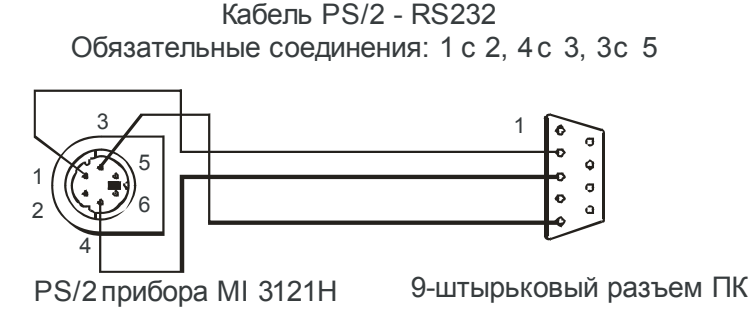

*Рисунок 6.14: Разъем для передачи данных посредством последовательного порта связи*

Процедура передачи сохраненных данных:

- Передача данных посредством RS232: подключите серийный порт ПК к разъему РS/2 прибора с помощью серийного кабеля PS/2 - RS232;
- Передача данных посредством USB: подключите USB порт ПК к разъему USB прибора с помощью кабеля USB.
- **Включите** ПК и прибор.
- **Загрузите** программное обеспечение *EuroLink PRO.*
- ПК и прибор автоматически распознают друг друга.
- Прибор готов к загрузке данных на ПК.

Программное обеспечение EuroLink PRO совместимо с операционными системами Windows 2000, Windows XP, Windows Vista и Windows 7. Прочтите файл README EuroLink.txt на компакт-диске для получения информации об установке и использовании программы.

#### **Примечание**:

 Перед началом использования порта USB установите на ПК драйвера USB. Обратитесь к приложенному компакт-диску для получения подробных инструкций относительно установки USB драйверов.

# <span id="page-47-0"></span>**7 Обслуживание**

Неуполномоченный персонал не имеет права вскрывать прибор ВАФметер. В приборе нет элементов, которые может заменить пользователь, кроме батарей и плавкого предохранителя под крышкой.

### <span id="page-47-1"></span>*7.1 Замена предохранителей*

Под крышкой прибора расположены следующие предохранители:

 $D$ F1

M 0.315 A / 250 B, 20×5 мм

Данный предохранитель предназначен для защиты внутренней цепи для измерения сопротивления в случае, если по ошибке во время измерения измерительные провода подключены к сетевому напряжению.

- $D$ F2
	- $F$  4 A / 500 B, 32 $\times$ 6 мм
- Данный предохранитель предназначен для защиты внутренней цепи для измерения сопротивления в случае, если по ошибке во время измерения измерительные провода подключены к сетевому напряжению.
- $\Box$ F3

#### F 4 A / 500 В, 326 мм

Данный предохранитель предназначен для защиты внутренней цепи для измерения сопротивления в случае, если по ошибке во время измерения измерительные провода подключены к сетевому напряжению.

### **Предупреждения:**

- **Отсоедините все измерительные принадлежности и отключите питание прибора перед открытием крышки отсека батарей / предохранителя. Внутри присутствует опасное напряжение!**
- **Замените перегоревший плавкий предохранитель только плавким предохранителем такого же типа, в противном случае прибор может быть поврежден и/или безопасность оператора может быть ослаблена!**

Размещение плавких предохранителей Вы можете увидеть на *рисунке 3.4* в разделе *3.3 «Задняя панель»*.

# <span id="page-47-2"></span>*7.2 Чистка*

Корпус прибора не требует специального обслуживания. Для чистки поверхности прибора используйте мягкую хлопчатобумажную ткань, слегка увлажненную мыльной водой или спиртом. После чистки, прежде чем использовать прибор, оставьте его до полного высыхания.

#### **Предупреждения:**

- Не используйте жидкости, основанные на бензине или углеводороде!
- Не проливайте чистящую жидкость на прибор!

# <span id="page-48-0"></span>*7.3 Периодическая калибровка*

В целях проверки соответствия техническим характеристикам, указанным в настоящем руководстве по эксплуатации, необходимо периодически осуществлять государственную поверку или калибровку прибора. Рекомендованный интервал поверки составляет один год. Калибровка должна выполняться только уполномоченным техническим персоналом. Пожалуйста, обращайтесь к Вашему дистрибьютору для получения более подробной информации.

# <span id="page-48-1"></span>*7.4 Ремонт*

Для ремонта в течение гарантийного срока или по его истечению, пожалуйста, обращайтесь к Вашему дистрибьютору.

# <span id="page-48-2"></span>*7.5 Замена версии АПО прибора*

Версия аппаратно-программного обеспечения (АПО) прибора может быть заменена посредством ПК, подключенного через серийный порт RS232. Это позволяет сохранять прибор соответствующим современным требованиям, даже если происходят изменения нормативных документов. Замена версии АПО может быть произведена с помощью специального программного обеспечения посредством коммуникационного кабеля, подключенного, как показано на *рисунке 6.14*. Для получения более подробной информации, пожалуйста, обратитесь к Вашему дистрибьютору.

# <span id="page-49-0"></span>**8 Технические характеристики**

## <span id="page-49-1"></span>*8.1 Общие характеристики*

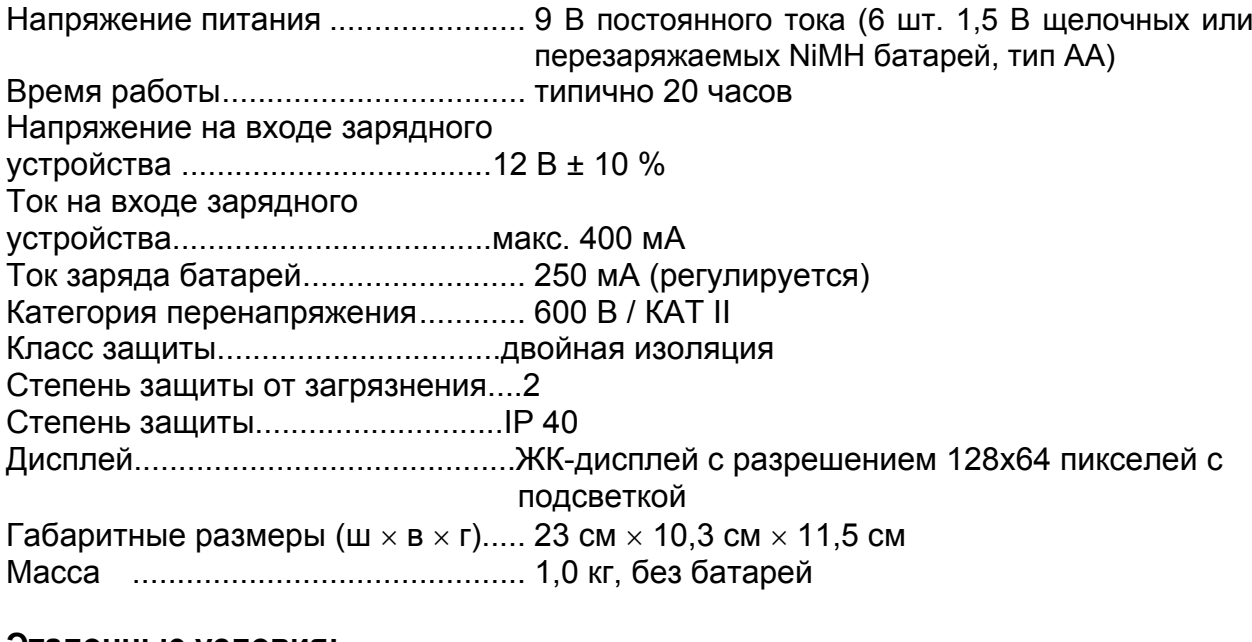

#### **Эталонные условия:**

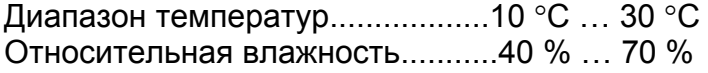

### **Рабочие условия:**

Диапазон температур ...................... -10 °С ... 55 °С Максимальная относительная влажность.....................................95 % (0 C … 40 C), без конденсата

### **Условия хранения:**

Диапазон температур ...................... -10 °С ... +70 °С Максимальная относительная влажность.....................................90 % (-10 C … +40 C) 80 % (40 °C  $\ldots$  60 °C)

Погрешность измерения в рабочих условиях может максимально составить погрешность в эталонных условиях (приведенная в руководстве для каждой функции) + 1 % от измеренного значения + 1 емр, если не указано иное.

# <span id="page-49-2"></span>*8.2 Напряжение*

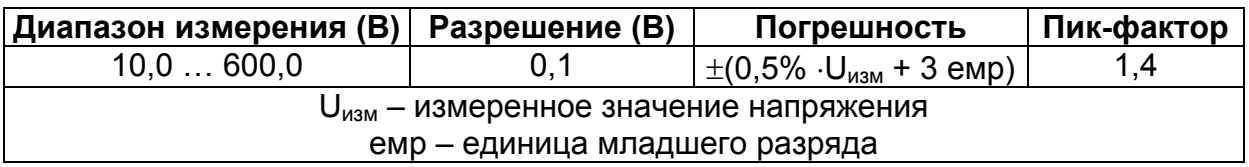

Тип результата...................................... Истинное среднеквадратическое значение (ИСКЗ)

Входной импеданс .......................... 8,8 MОм Номин. диапазон частоты............... Пост. ток, 45 … 65 Гц

# <span id="page-50-0"></span>*8.3 Частота\**

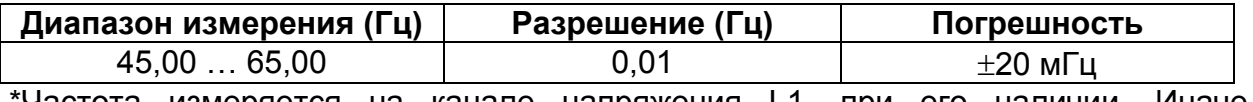

\*Частота измеряется на канале напряжения L1, при его наличии. Иначе, измеряется частота токового канала I1.

# <span id="page-50-1"></span>*8.4 Ток (для токовых клещей 10 А – A 1398)*

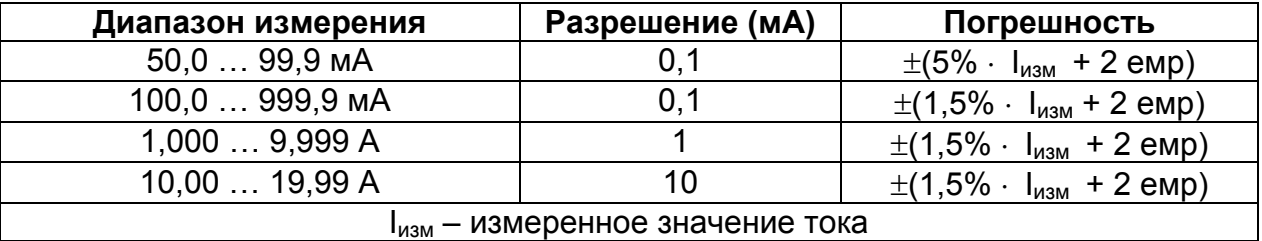

Тип результата...................................... Истинное среднеквадратическое значение (ИСКЗ) Входной импеданс .......................... 10 Ом

# <span id="page-50-2"></span>*8.5 Ток (для гибких токовых клещей A 1395)*

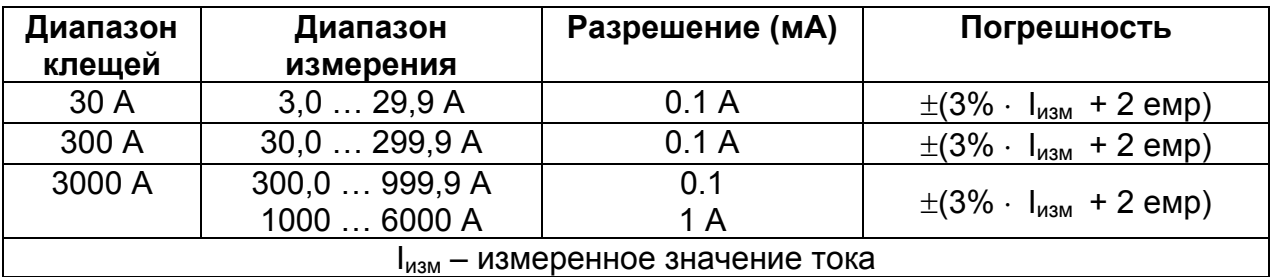

Тип результата...................................... Истинное среднеквадратическое значение (ИСКЗ) Входной импеданс .......................... 27 кОм

# <span id="page-50-3"></span>*8.6 Мощность (Вт, ВА, вар)*

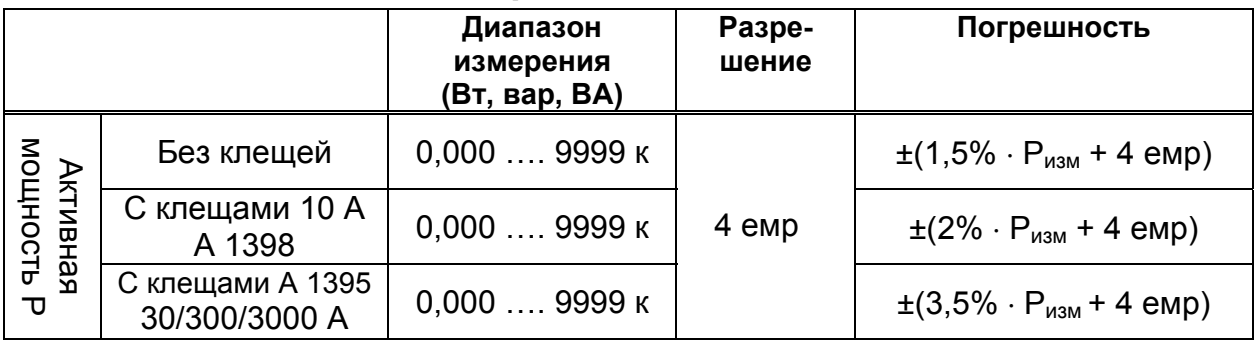

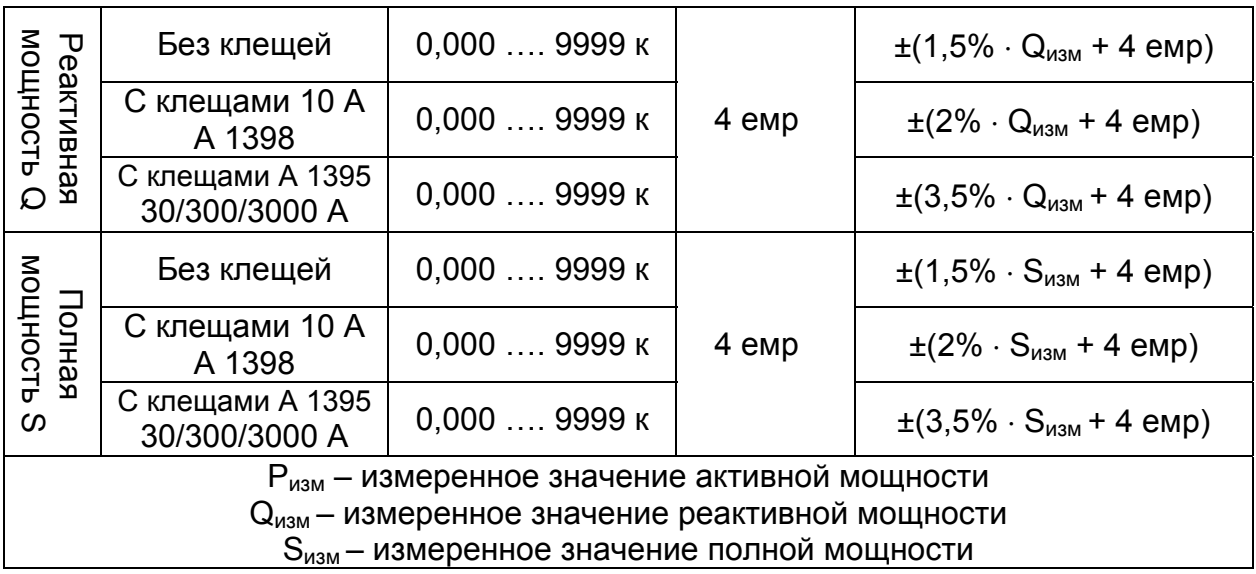

# <span id="page-51-0"></span>*8.7 Коэффициент мощности – PF*

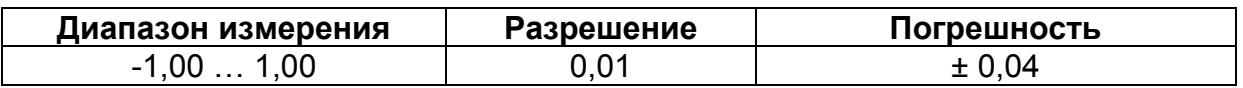

# <span id="page-51-1"></span>*8.8 Коэффициент сдвига фаз Cos φ*

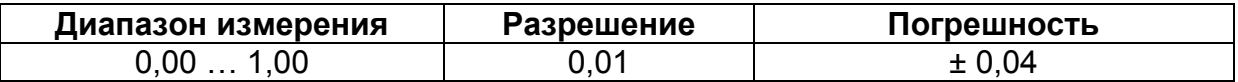

### <span id="page-51-2"></span>*8.9 Фазовый угол*

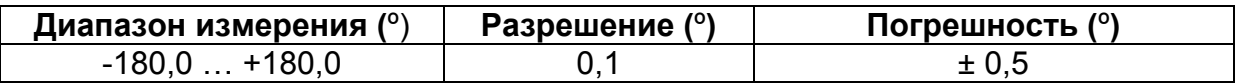

### <span id="page-51-3"></span>*8.10 Суммарный коэффициент гармонических искажений (THD) напряжения и тока*

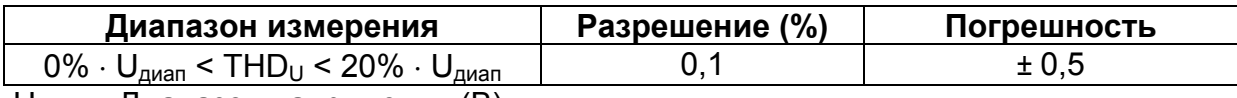

Uдиап – Диапазон напряжения (В)

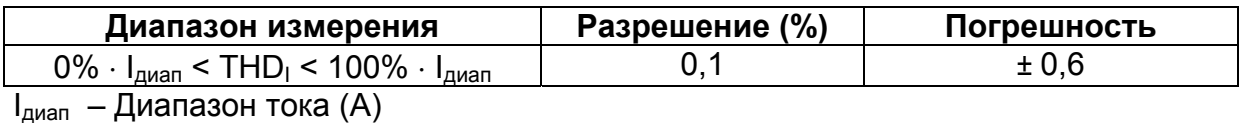

### <span id="page-52-0"></span>*8.11 Сопротивление / Непрерывность*

### <span id="page-52-1"></span>**8.11.1 Сопротивление R 200мА**

Диапазон измерения в соответствии со стандартом EN61557: 0,16 Ом … 1999 Ом.

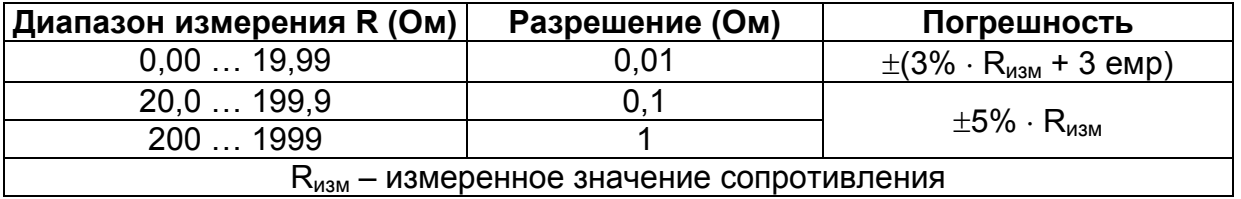

Напряжение холостого хода ………6,5 В … 9 В постоянного тока

Измерительный ток …………………мин. 200 мA при сопротивлении нагрузки 2 Ом Компенсация измер. проводов……до 5 Ом

Количество возможных измерений……> 2000, при полностью заряженных батареях Автоматическая замена полярности измерительного напряжения.

## <span id="page-52-2"></span>**8.11.2 Сопротивление R 7мА**

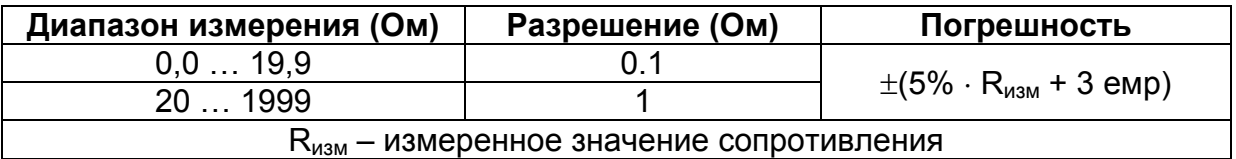

Напряжение холостого хода ………6,5 В … 9 В постоянного тока Измерительный ток …………………макс. 8,5 мA Компенсация измер. проводов……до 5 Ом.